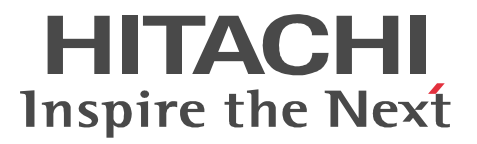

## Bibliotheca21 Personal

3020-7-245-30

P-26D3-A114 Bibliotheca21 Personal 01-30 (OS Windows 2000 Windows Server(R) 2003 Windows XP Windows Server(R) 2008 Windows Vista(R) Windows 7

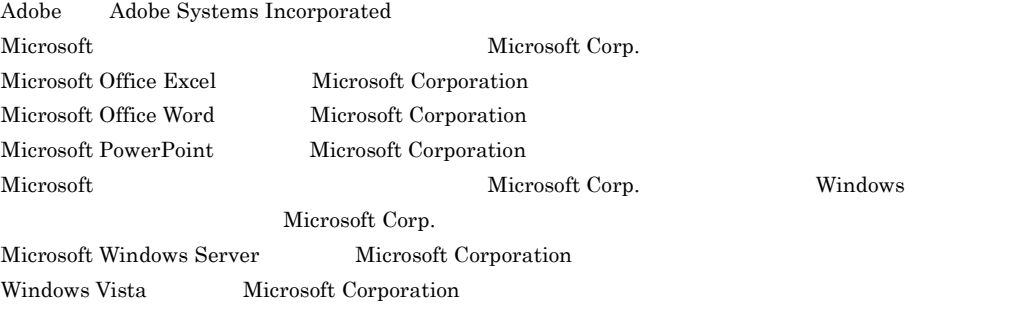

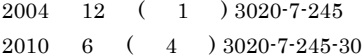

All Rights Reserved. Copyright (C) 2004, 2010, Hitachi, Ltd.

## 変更内容(3020-7-245-30 Bibliotheca21 Personal 01-30

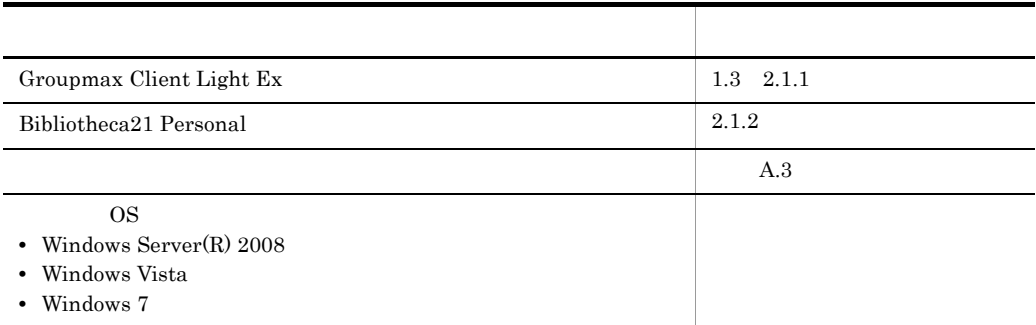

変更内容(3020-7-245-20 Bibliotheca21 Personal 01-20

Bibliotheca21 Personal

変更内容(3020-7-245-10 Bibliotheca21 Personal 01-10

 $\begin{array}{cccccccc}\n3 & 7 & 31\n\end{array}$ 

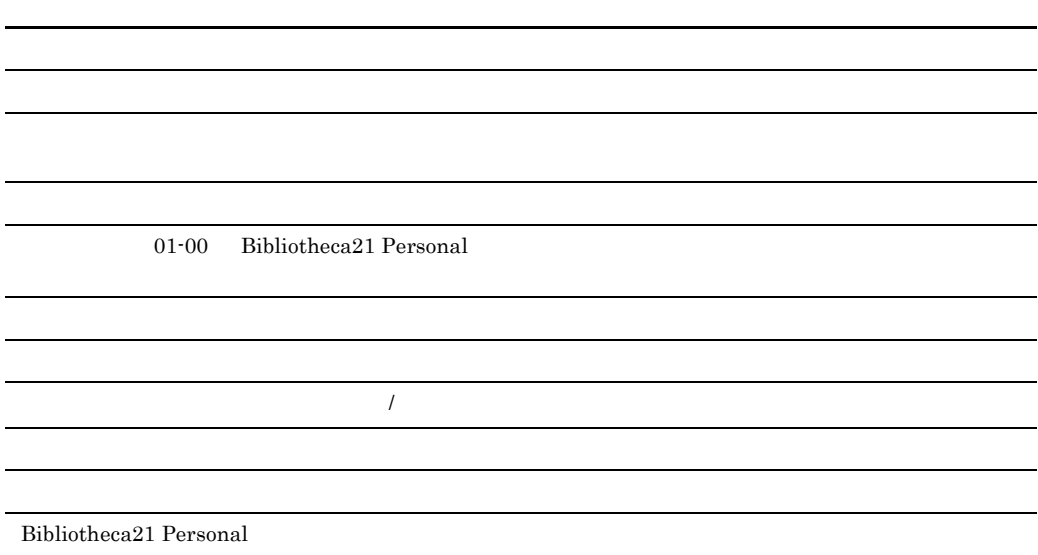

P-26D3-A114 Bibliotheca21 Personal

## $\textbf{Bibliotheca21 Personal} \qquad \qquad \textbf{PC}$ Groupmax

• Windows

## 1 Bibliotheca21 Personal Bibliotheca21 Personal

## $2 \angle$ Bibliotheca21 Personal Bibliotheca21 Personal

# $3 \overline{\phantom{a}}$

## $4 \rightarrow$

## $5$

## $\mathsf A$

Bibliotheca21 Personal

#### B  $\overline{B}$  B  $\overline{C}$

Bibliotheca21 Personal

## $\mathsf C$

## Groupmax Integrated Desktop Version 7  $3020-3- D06$ Groupmax Integrated Desktop

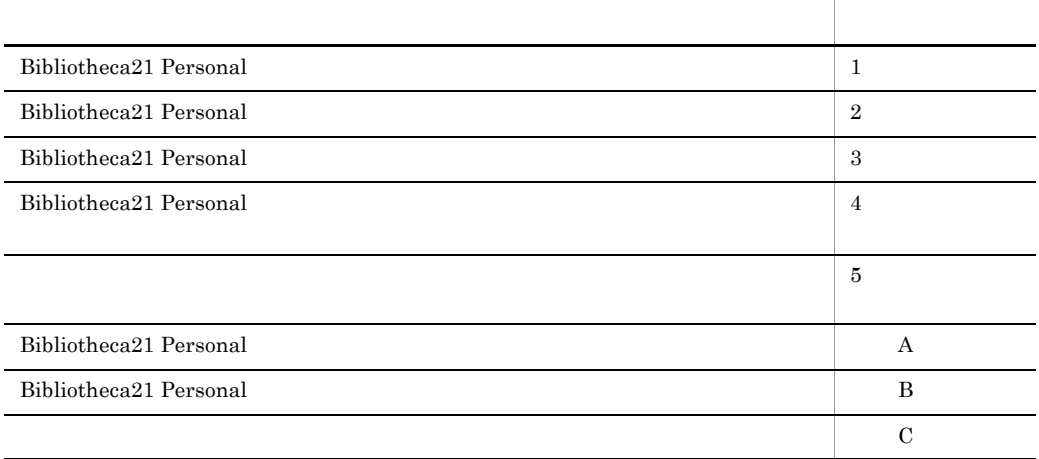

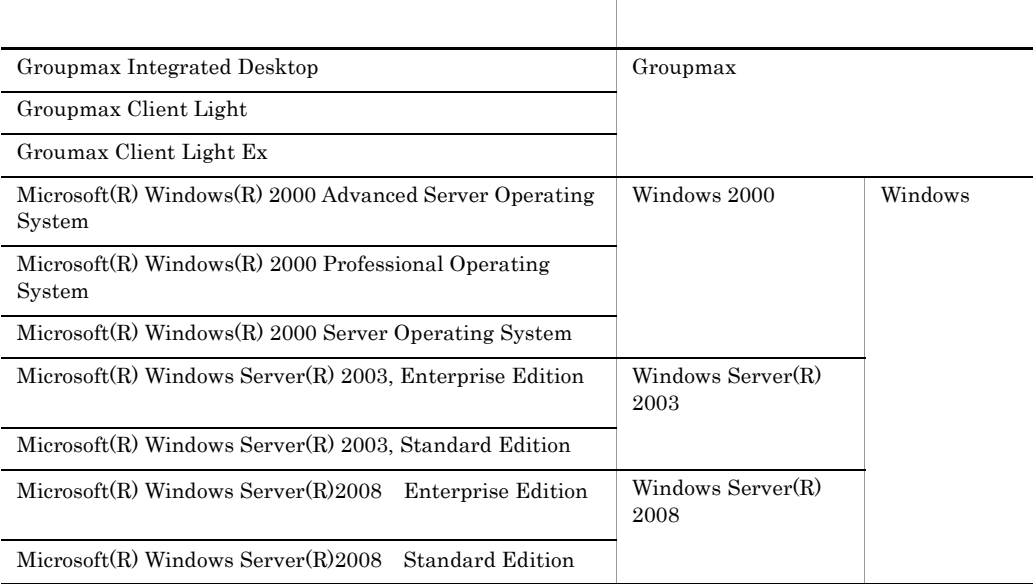

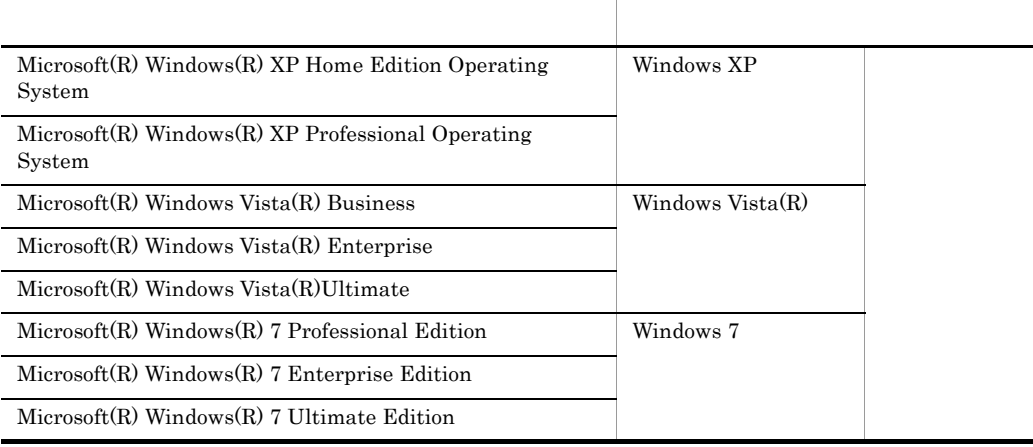

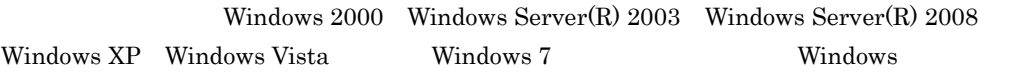

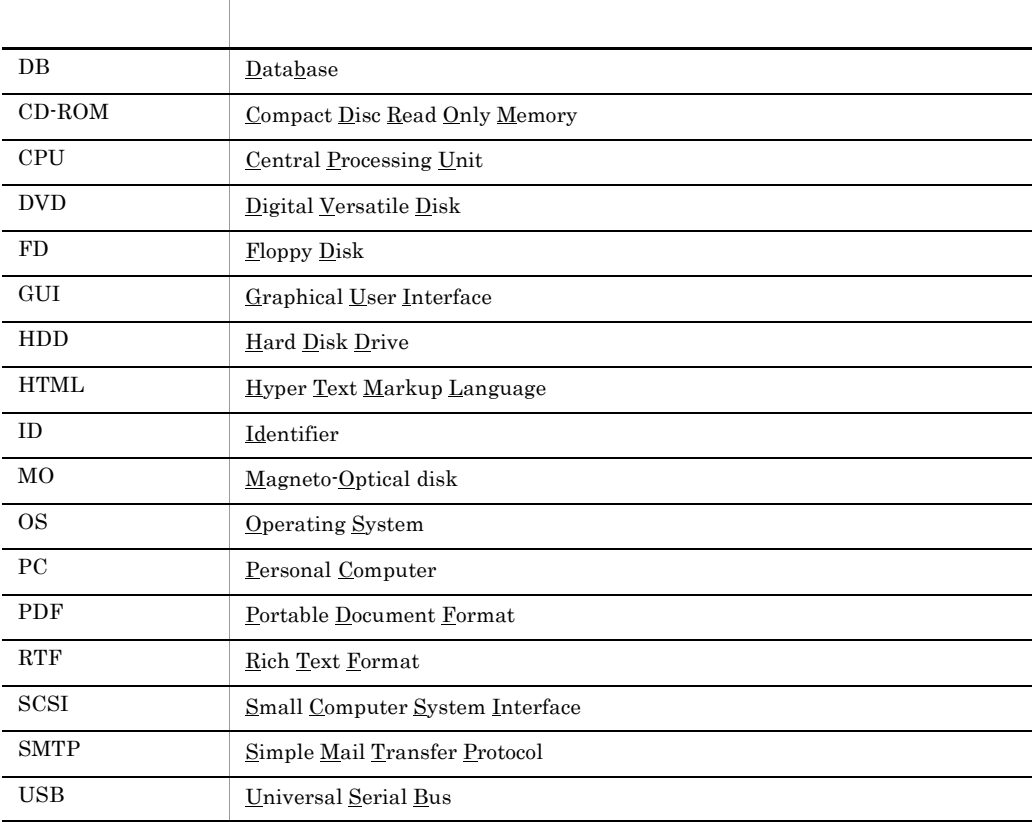

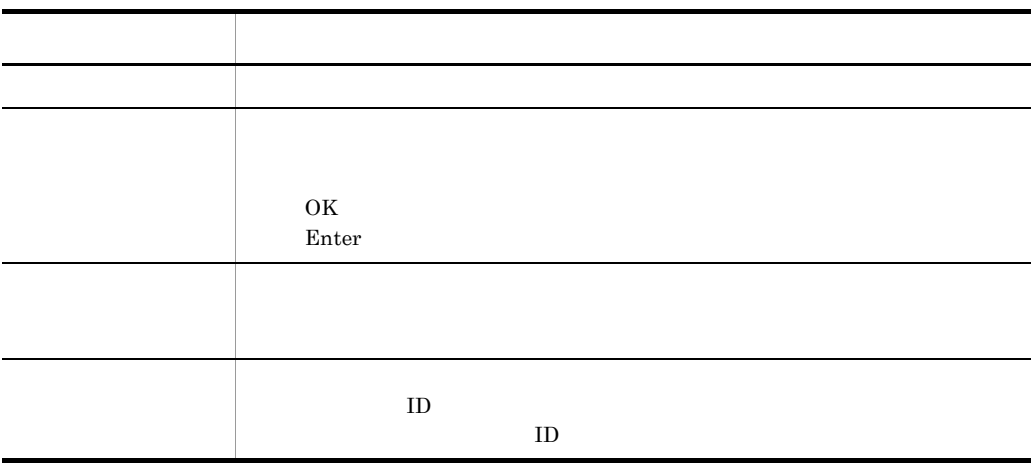

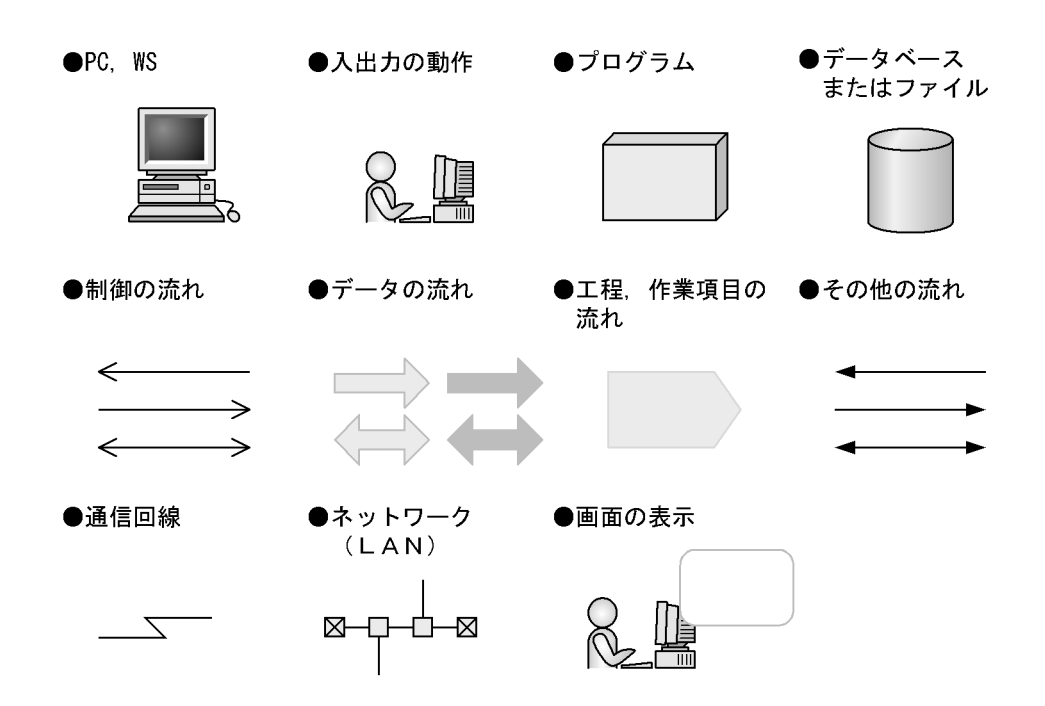

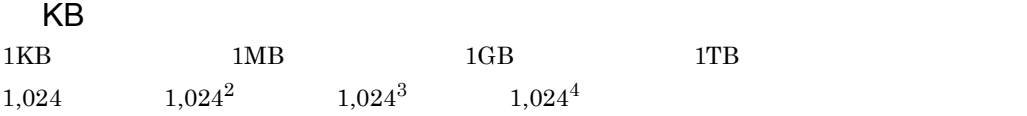

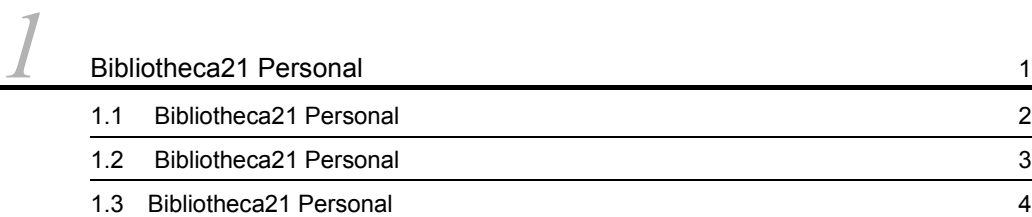

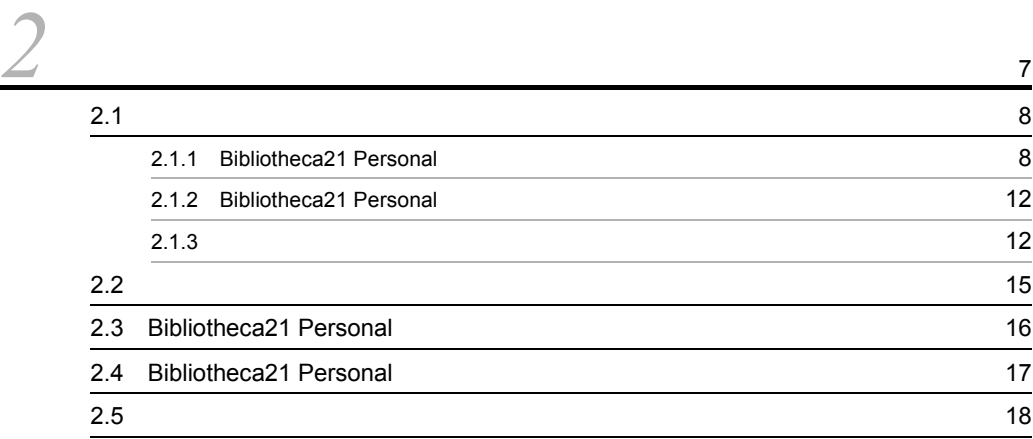

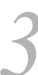

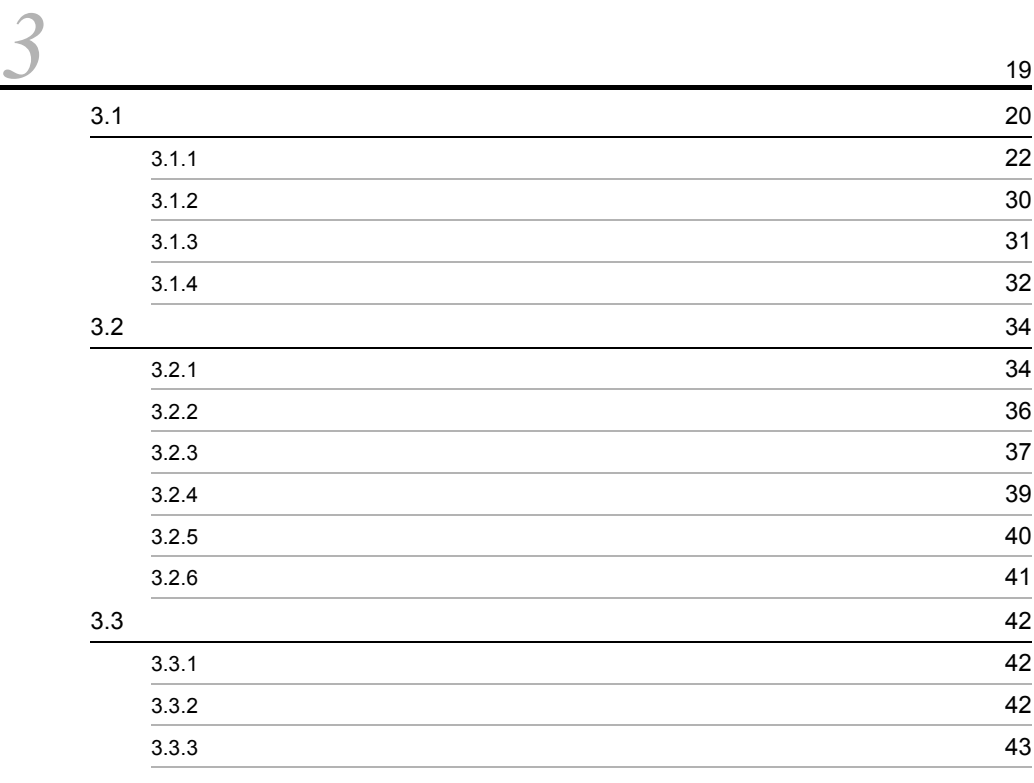

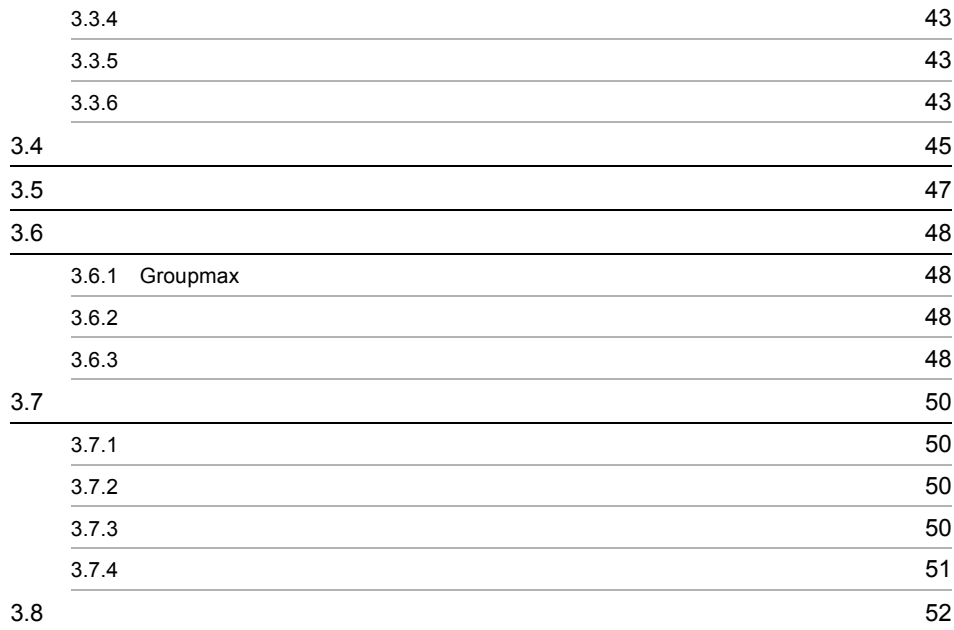

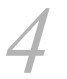

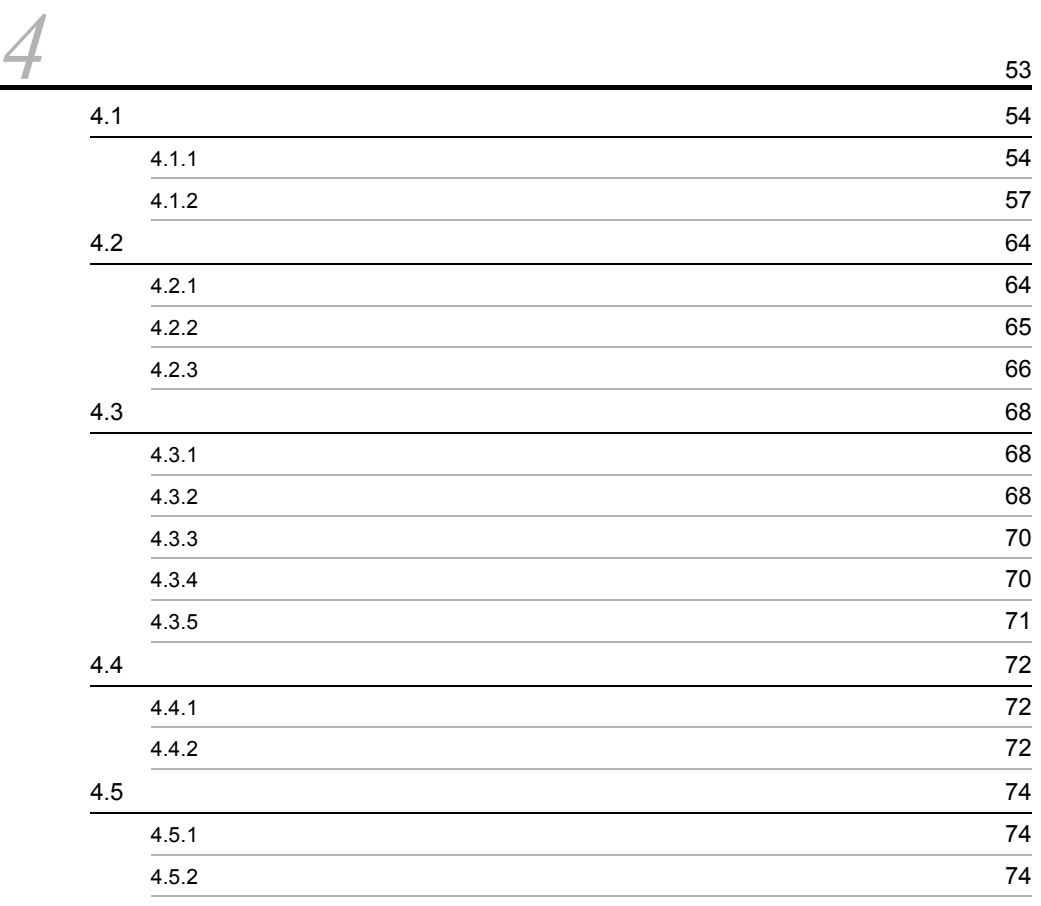

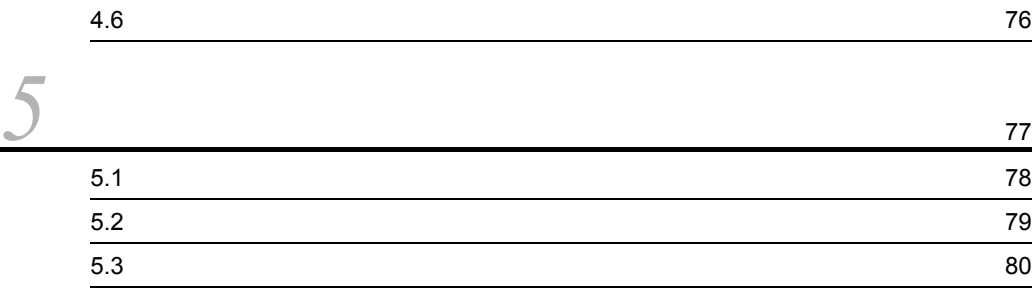

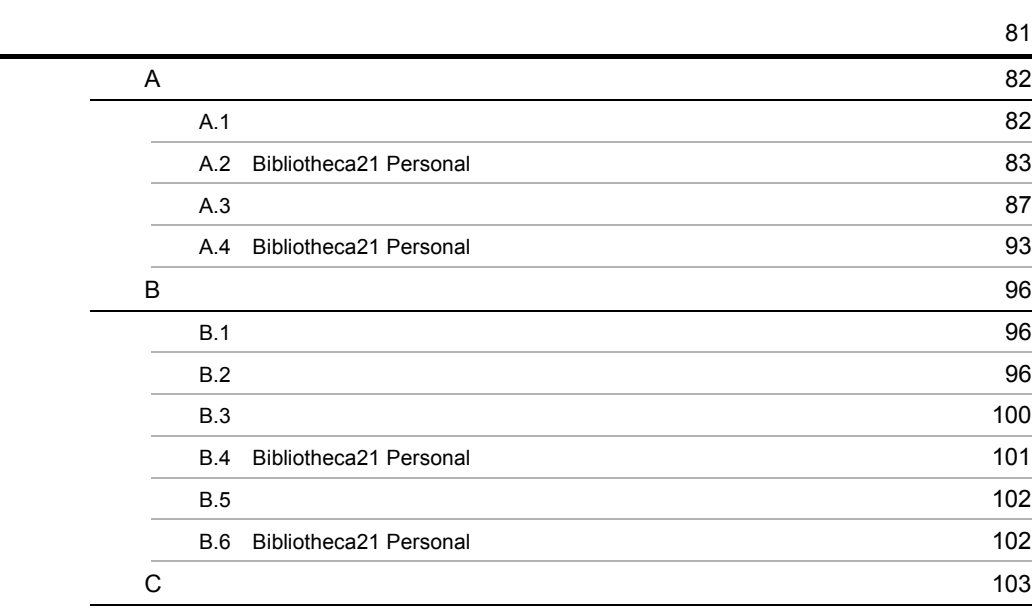

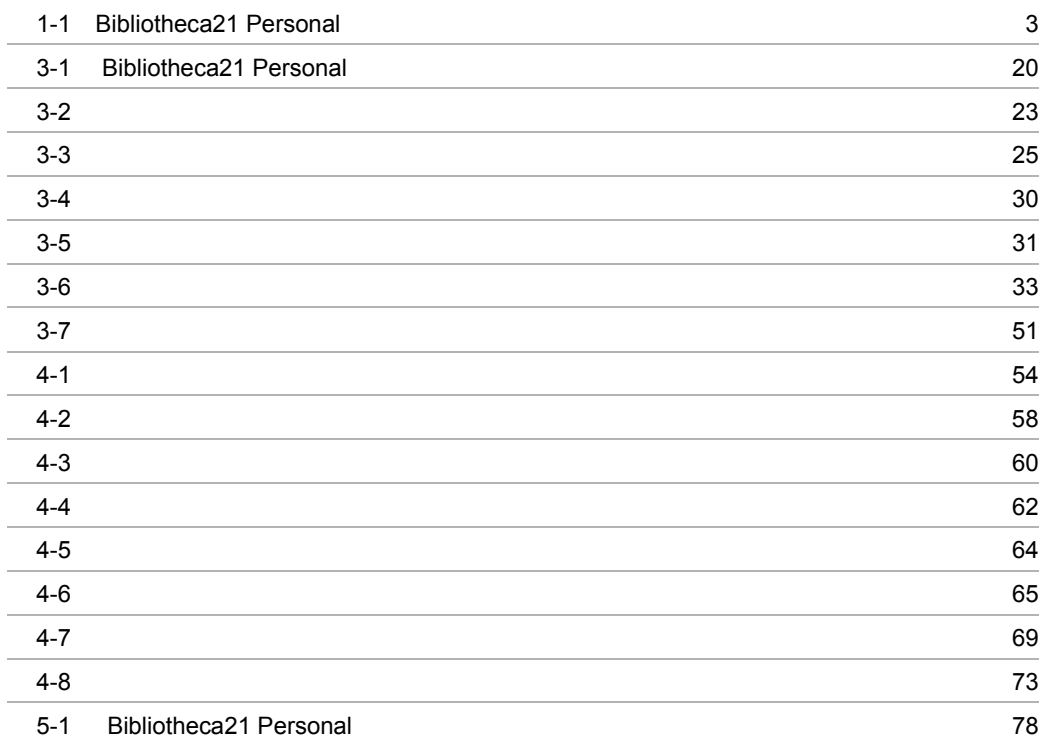

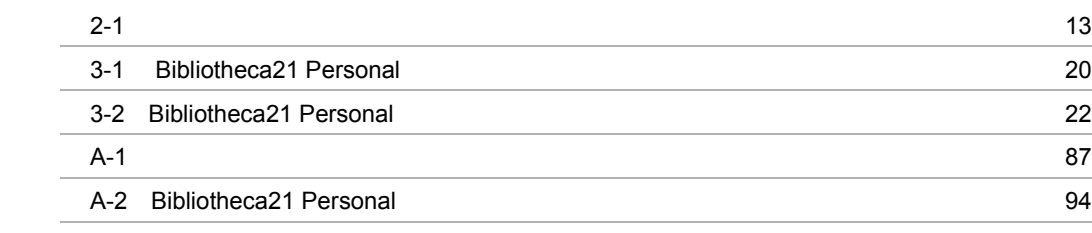

# <span id="page-16-0"></span>1 Bibliotheca21 Personal

Bibliotheca21 Personal

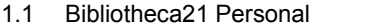

- 1.2 Bibliotheca21 Personal
- 1.3 Bibliotheca21 Personal

## <span id="page-17-0"></span>1.1 Bibliotheca21 Personal

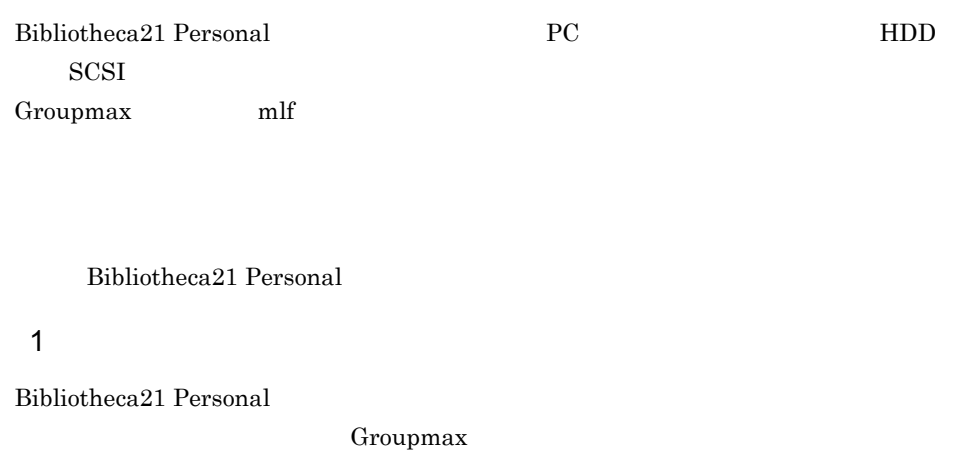

 $3.$ 

 $2$ 

Bibliotheca21 Personal  $\textsc{Bibliotheca21}$  Personal

## <span id="page-18-0"></span>1.2 Bibliotheca21 Personal

### Bibliotheca21 Personal  $PC$

Bibliotheca21 Personal

#### 1-1 Bibliotheca21 Personal

<span id="page-18-1"></span>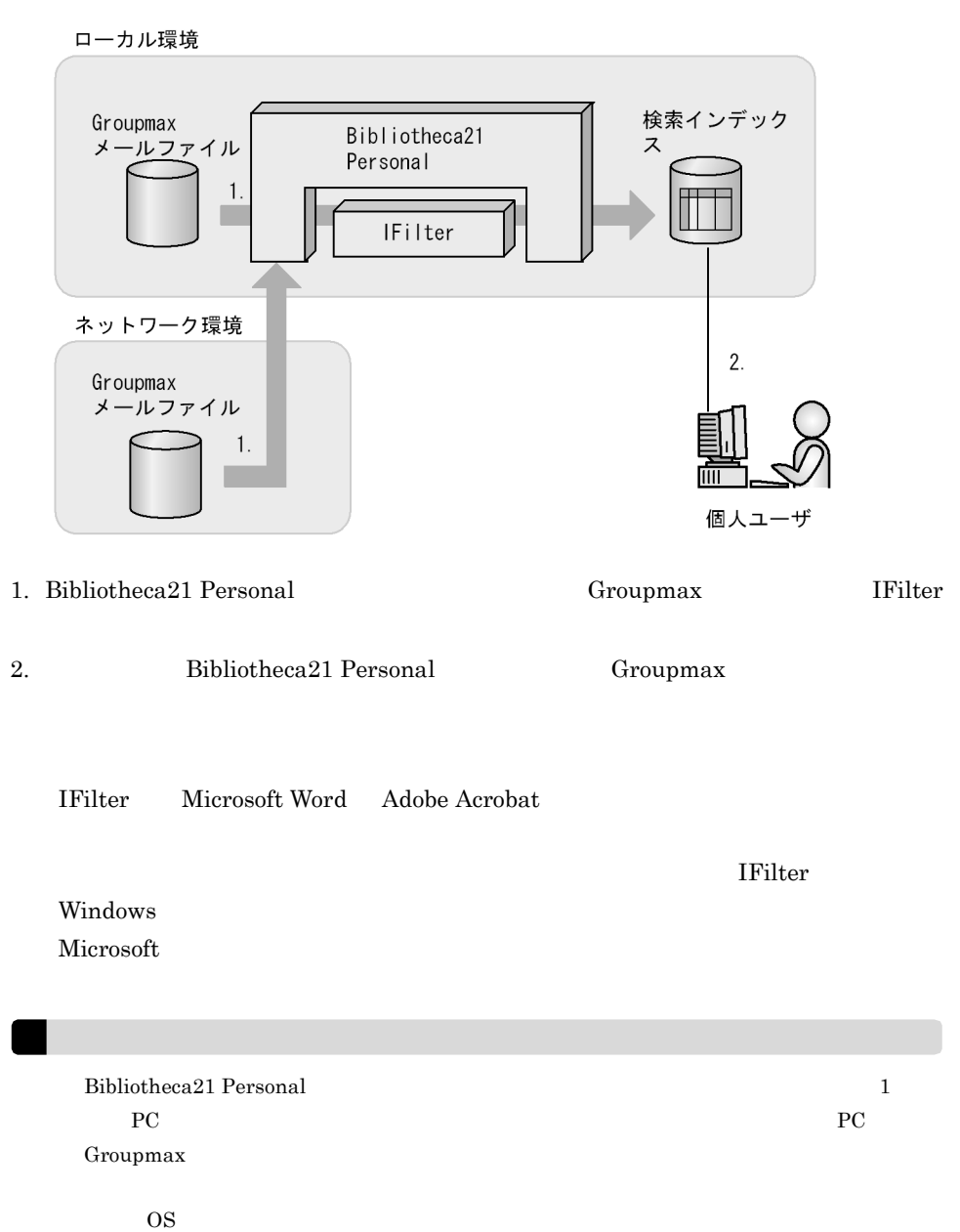

## <span id="page-19-0"></span>1.3 Bibliotheca21 Personal

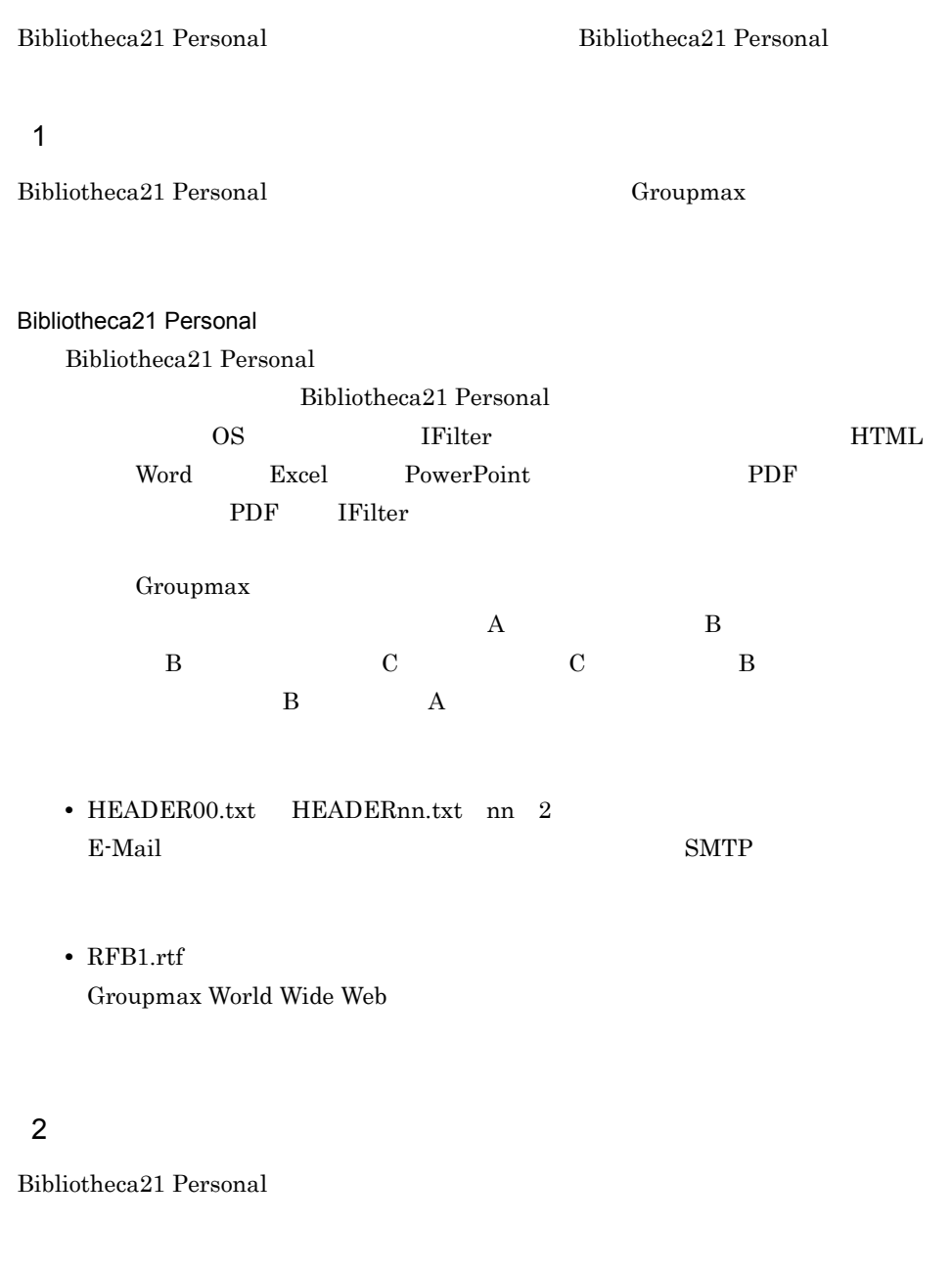

## 3 IFilter

Bibliotheca21 Personal IFilter

 $4 \nightharpoonup$ 

Bibliotheca21 Personal Groupmax Integrated Desktop Groupmax Client Light

- USB/IEEE
- USB
- FD MO CD-ROM DVD

 $4.2$ 

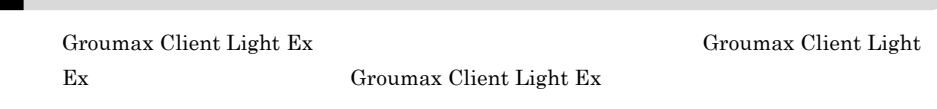

 $5$ 

٠

#### $6<sub>6</sub>$

Bibliotheca21 Personal

### $7$

Bibliotheca21 Personal

 $256$ 

Bibliothecal21 Personal

 $CPU$  $PC$  $_{\rm PC}$  $PC$ 

# <span id="page-22-0"></span>*2* インストールとアンインス

## Bibliotheca21 Personal

 ${\bf Bibliotheca 21}$ 

## Personal

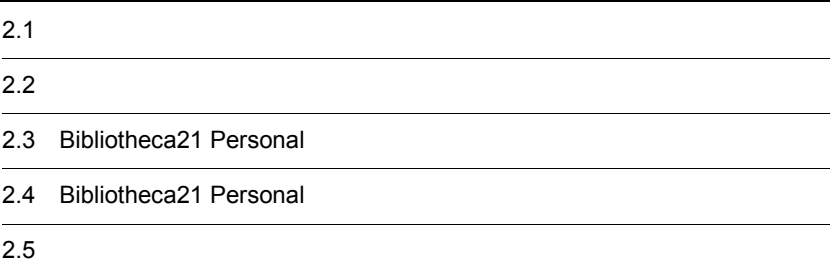

<span id="page-23-0"></span>Bibliotheca21 Personal

- Administrators
- Windows

## <span id="page-23-1"></span>2.1.1 Bibliotheca21 Personal

Bibliotheca21 Personal

Groupmax Client Light Ex

Groumax Client Light Ex

- 1. CD-ROM
- 2. CD-ROM Setup.exe

 $3.$ 

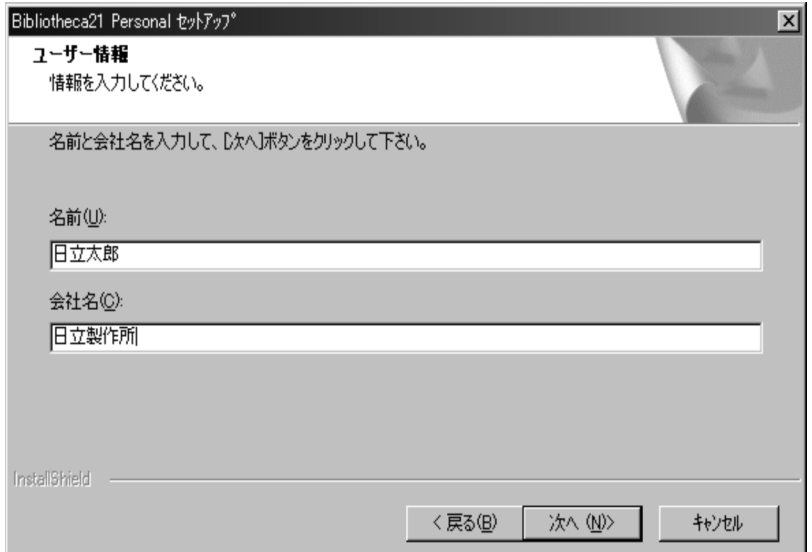

 $4.$ 

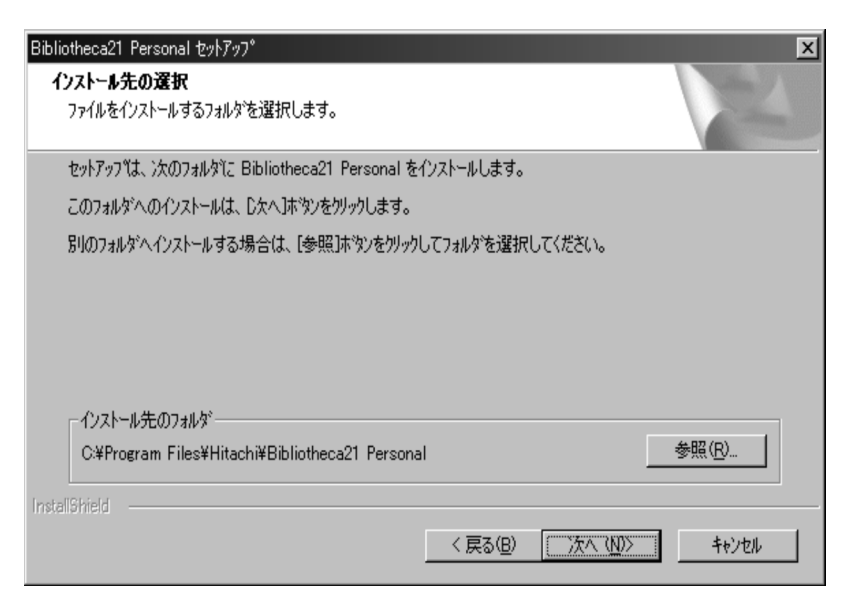

## $5.$ OS 2.1.2 Bibliotheca21 Personal

 $OS$  Windows Vista $(R)$  Windows 7 Windows Server $(R)$  2008

- **•** %ProgramFiles%
- **•** %ProgramData%
- **•** %WinDir%
- $6.$

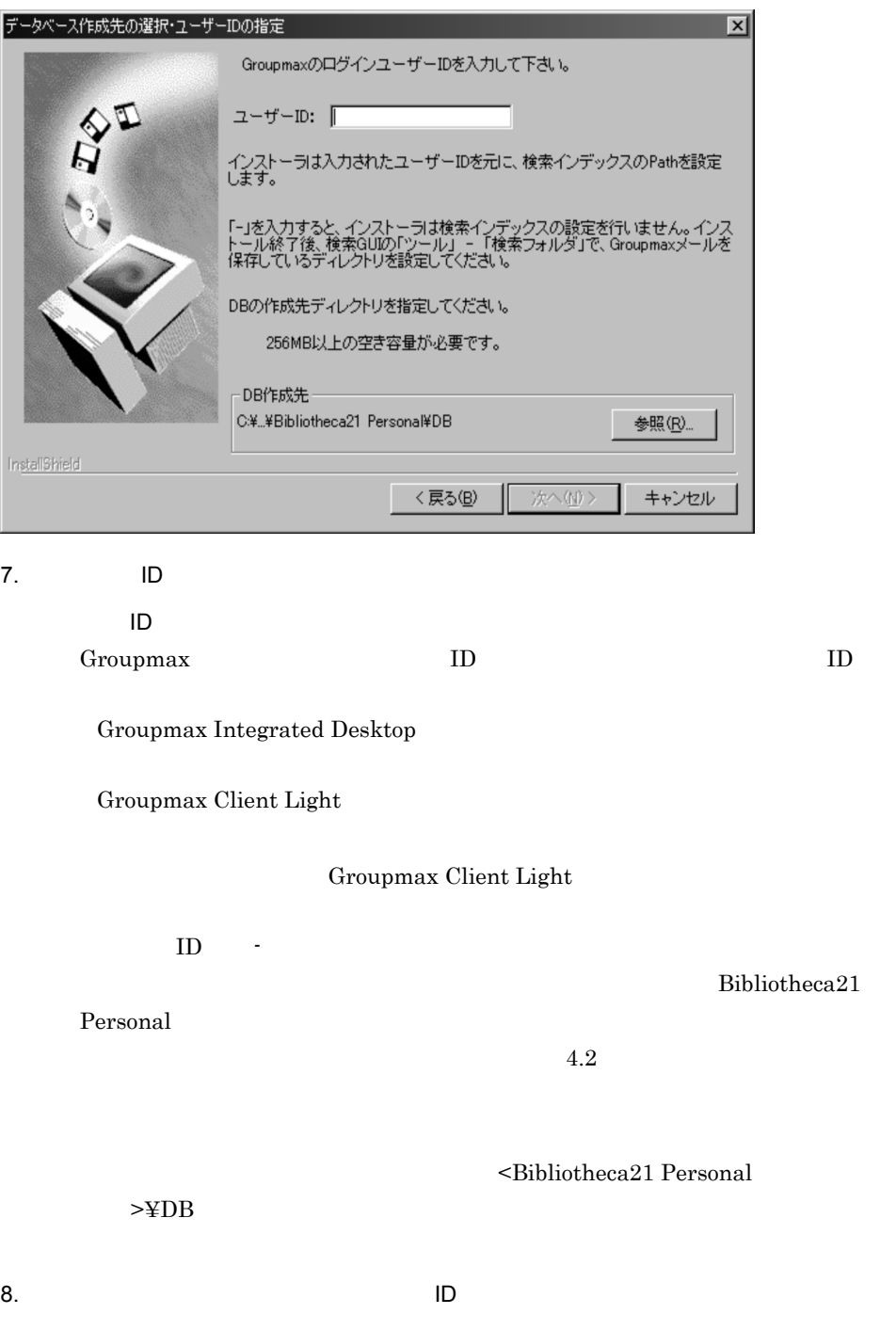

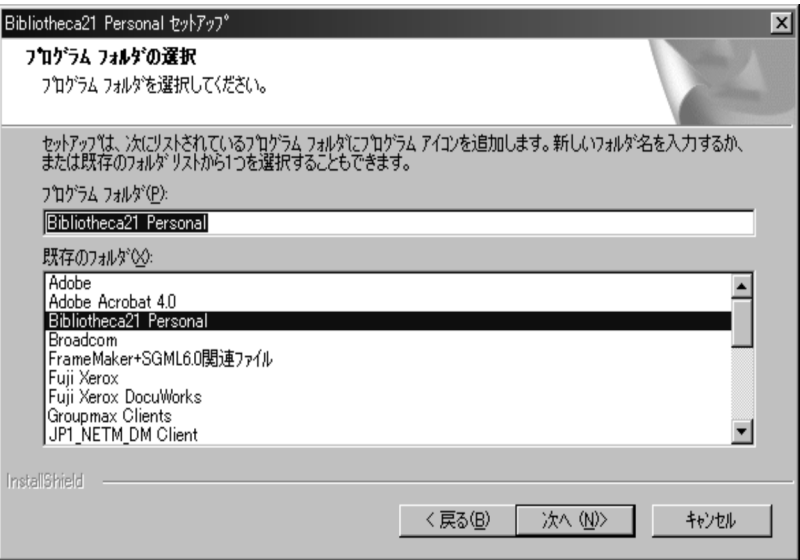

Bibliotheca21 Personal

#### 10. $\blacksquare$

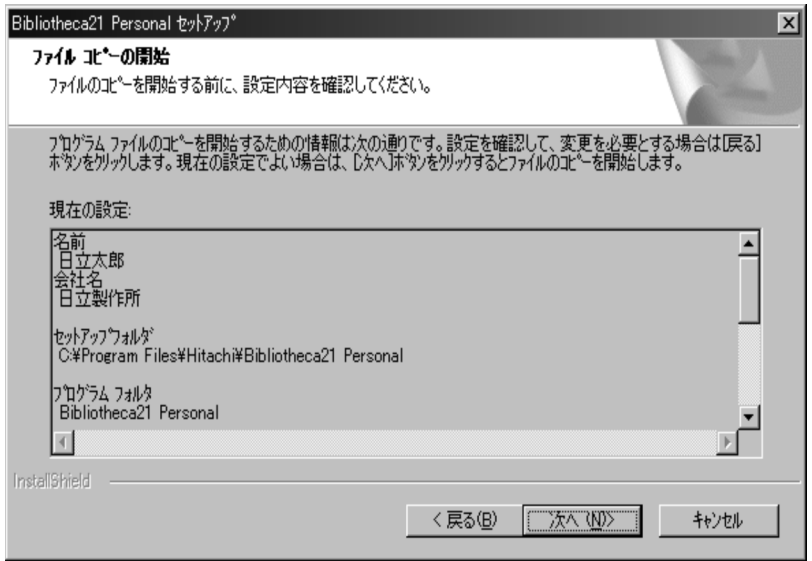

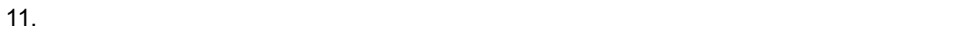

## <span id="page-27-0"></span>2.1.2 Bibliotheca21 Personal

## Bibliotheca21 Personal

 $2.1.3$ 

1  $\blacksquare$ 

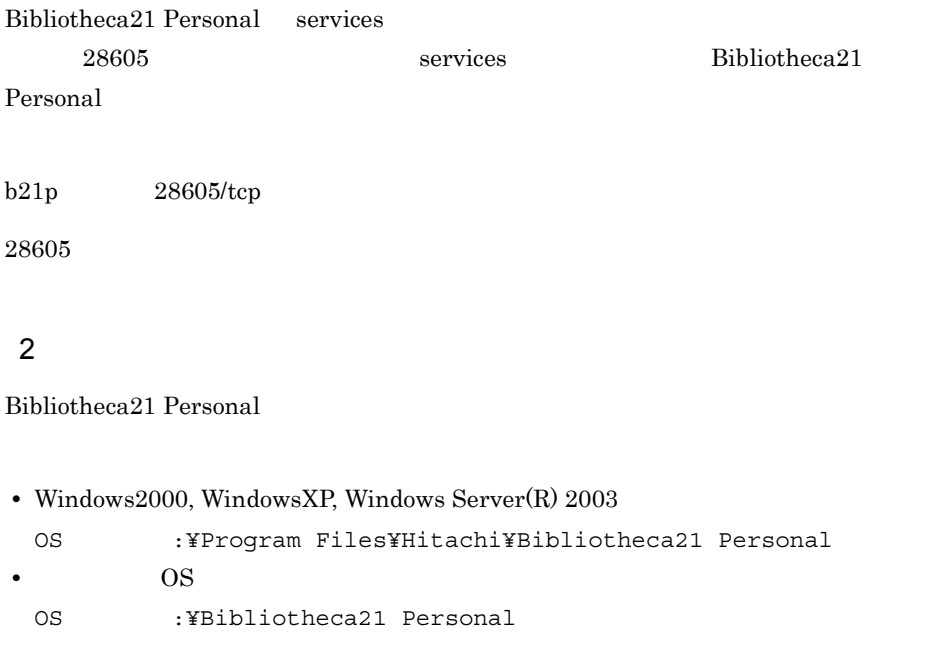

## <span id="page-27-1"></span> $2.1.3$

Bibliotheca21 Personal

 $1$ 

#### $ID$

 $ID$ 

 $2$ 

 ${\rm Bibliotheca21~Personal} \hspace{0.2cm} 01\text{-}00 \hspace{0.2cm} 01\text{-}20$ 

Bibliotheca21 Personal

Bibliotheca21 Personal

<span id="page-28-0"></span>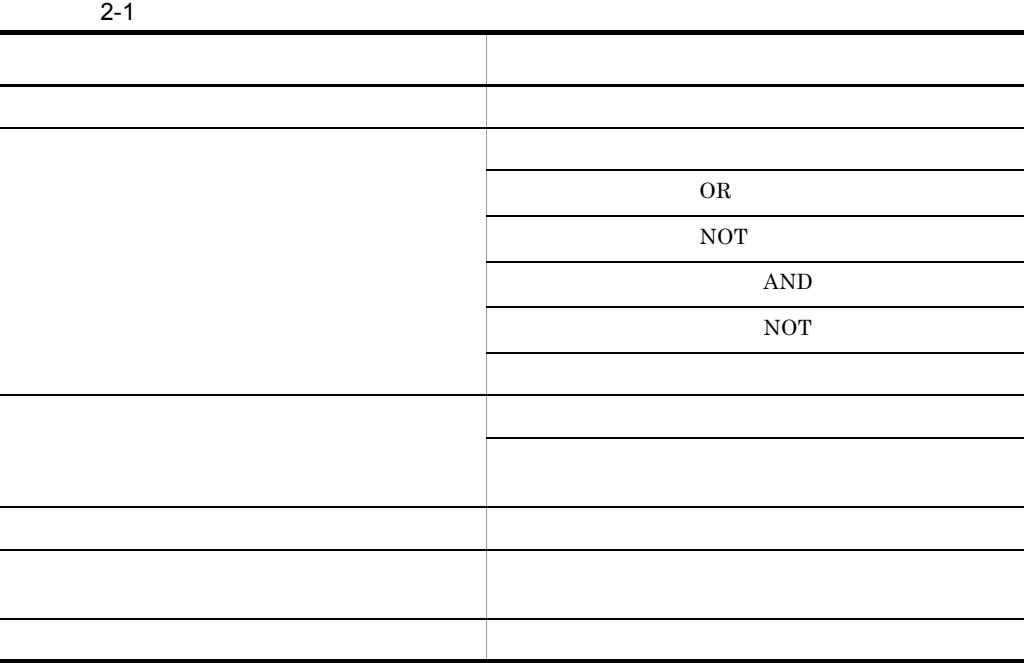

 $3 \times 7$ 

## 4  $\overline{\phantom{a}}$

Bibliotheca21 Personal 01-20

bib21 22290/tcp

## Bibliotheca $21$  Personal  $01-30$

services services services  $\sim$ 

2.1.2 Bibliotheca21 Personal

 $(1)$ 

<span id="page-30-0"></span>Bibliotheca21 Personal

- Administrators
- Windows
- **•**  $\mathbb{R}$

Bibliotheca21 Personal

- 1. Windows
- 2. Bibliotheca21 Personal
- $3.$ Bibliotheca21 Personal

Bibliotheca21 Personal

## <span id="page-31-0"></span>2.3 Bibliotheca21 Personal

Bibliotheca21 Personal 8ibliotheca21 Personal Administrators Power Users 1  $\blacksquare$ Bibliotheca21 Personal 1. Windows **blue and Contact Structure Contact Structure Contact Structure Contact Structure Contact Structure Contact Structure Contact Structure Contact Structure Contact Structure Contact Structure Contact Structure Con** Bibliotheca21 Personal Bibliotheca21 Personal 8ibliotheca21 Personal Bibliotheca21 Personal  $3.$ 

Bibliotheca21 Personal

 $2.5$ 

 $2 \left( \frac{1}{2} \right)$ 

Bibliotheca21 Personal

 $1.$ 

Bibliotheca21 Personal

## <span id="page-32-0"></span>2.4 Bibliotheca21 Personal

Bibliotheca21 Personal

Administrators Power Users

## 1  $\blacksquare$

1. Windows **blue assumption** and the control of the Bibliotheca21 Personal Bibliotheca21 Personal Bibliotheca21 Personal

 $\sim$   $\sim$  5.

## **2**

1. Bibliotheca21 Personal Bibliotheca21 Personal

<span id="page-33-0"></span>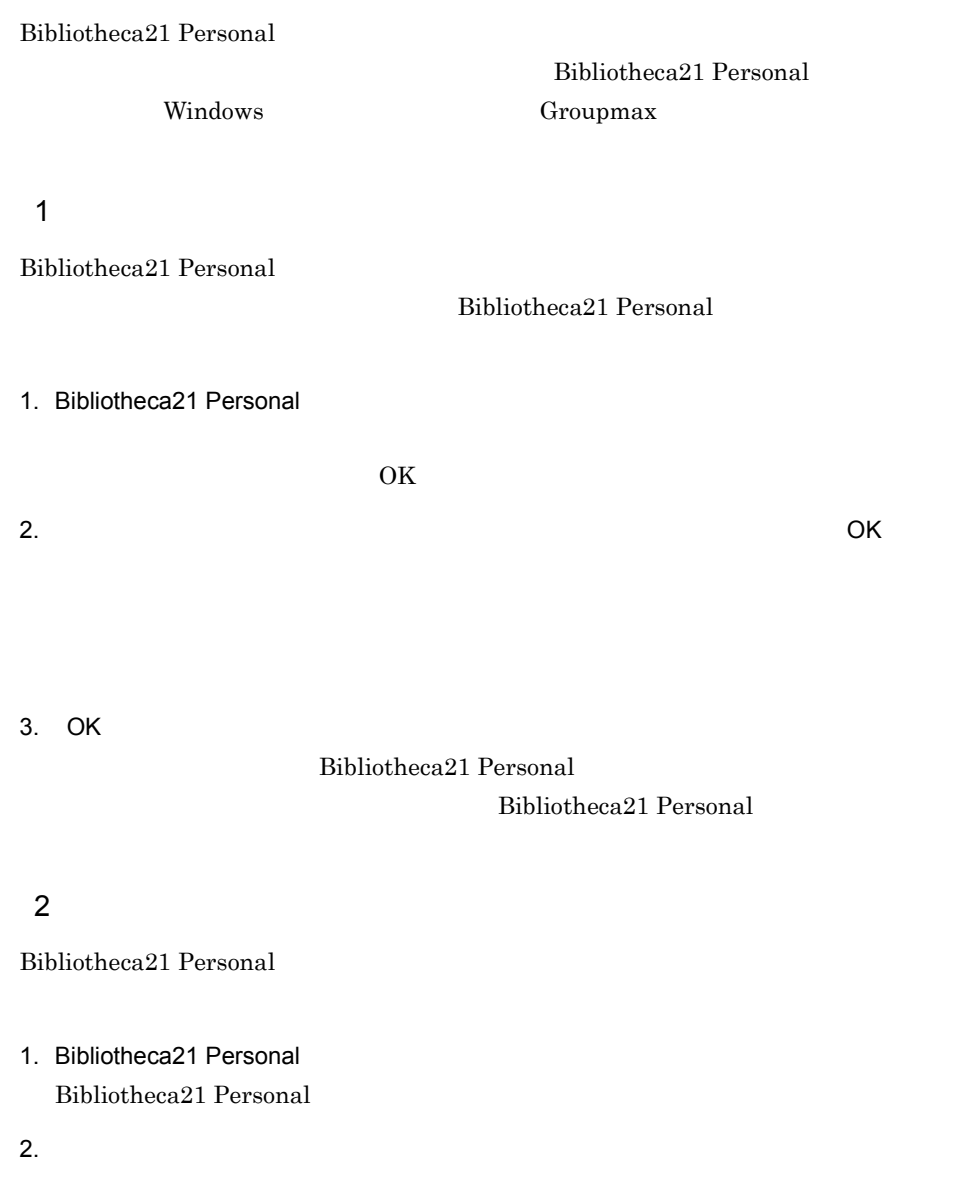

#### $3.$

OK

 $\overline{\text{OK}}$ 

# <span id="page-34-0"></span>*3* メールを検索する

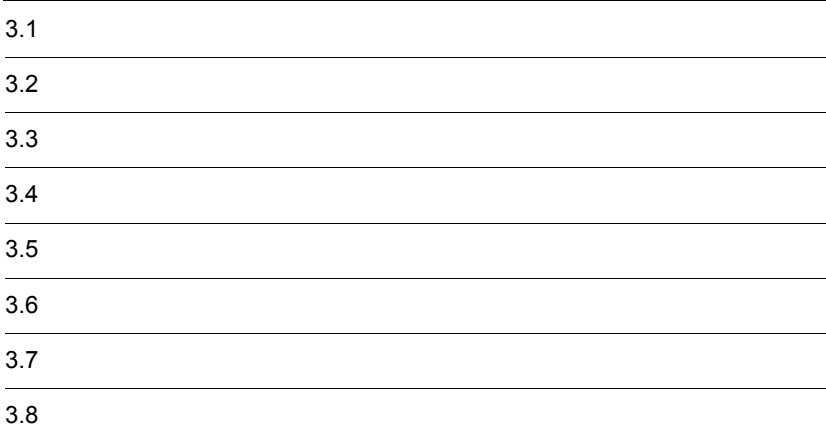

<span id="page-35-0"></span>Bibliotheca21 Personal

#### 3-1 Bibliotheca21 Personal

<span id="page-35-1"></span>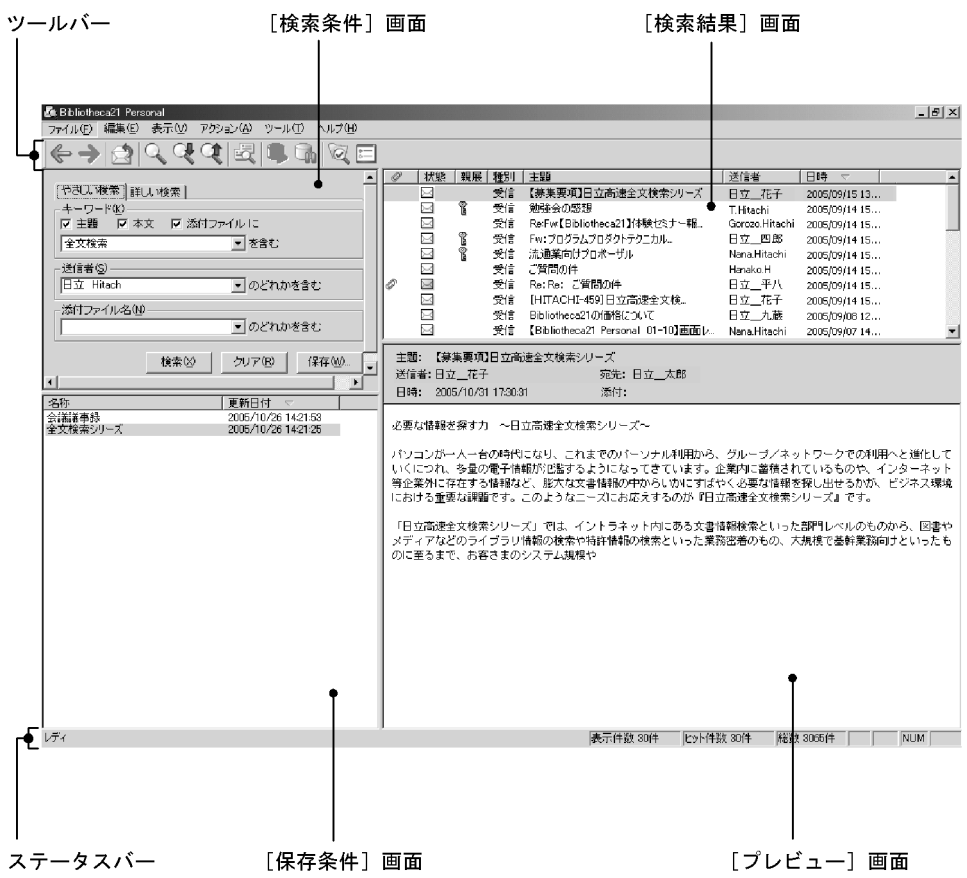

#### 3-1 Bibliotheca21 Personal

<span id="page-35-2"></span>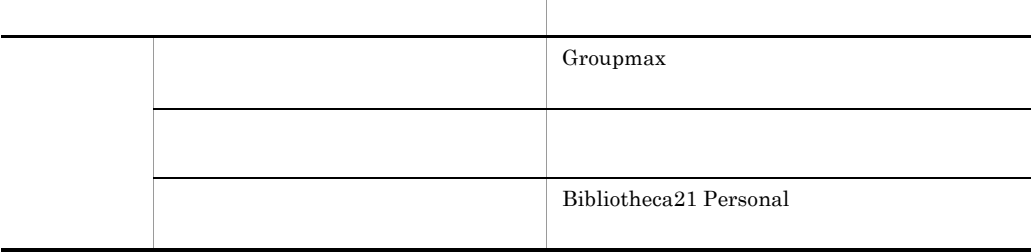

Τ
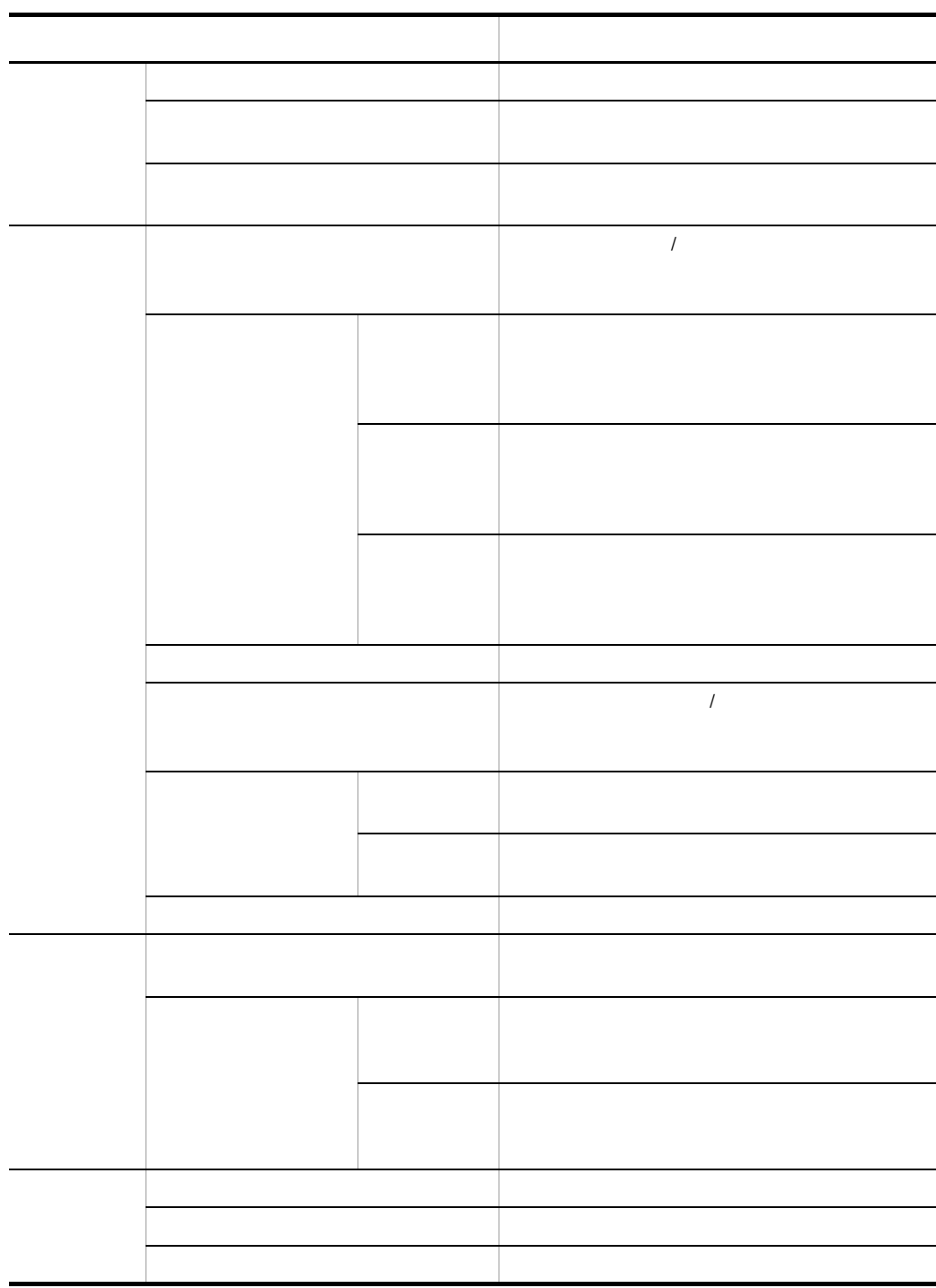

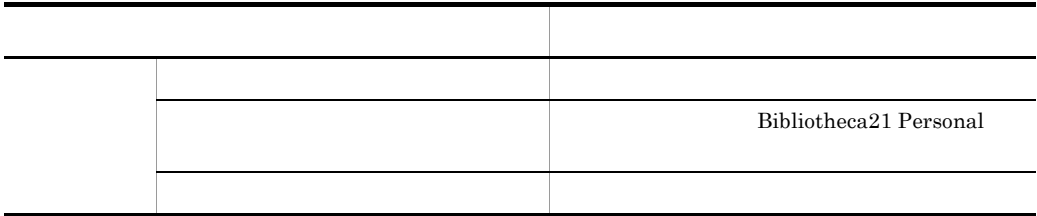

#### 3-2 Bibliotheca21 Personal

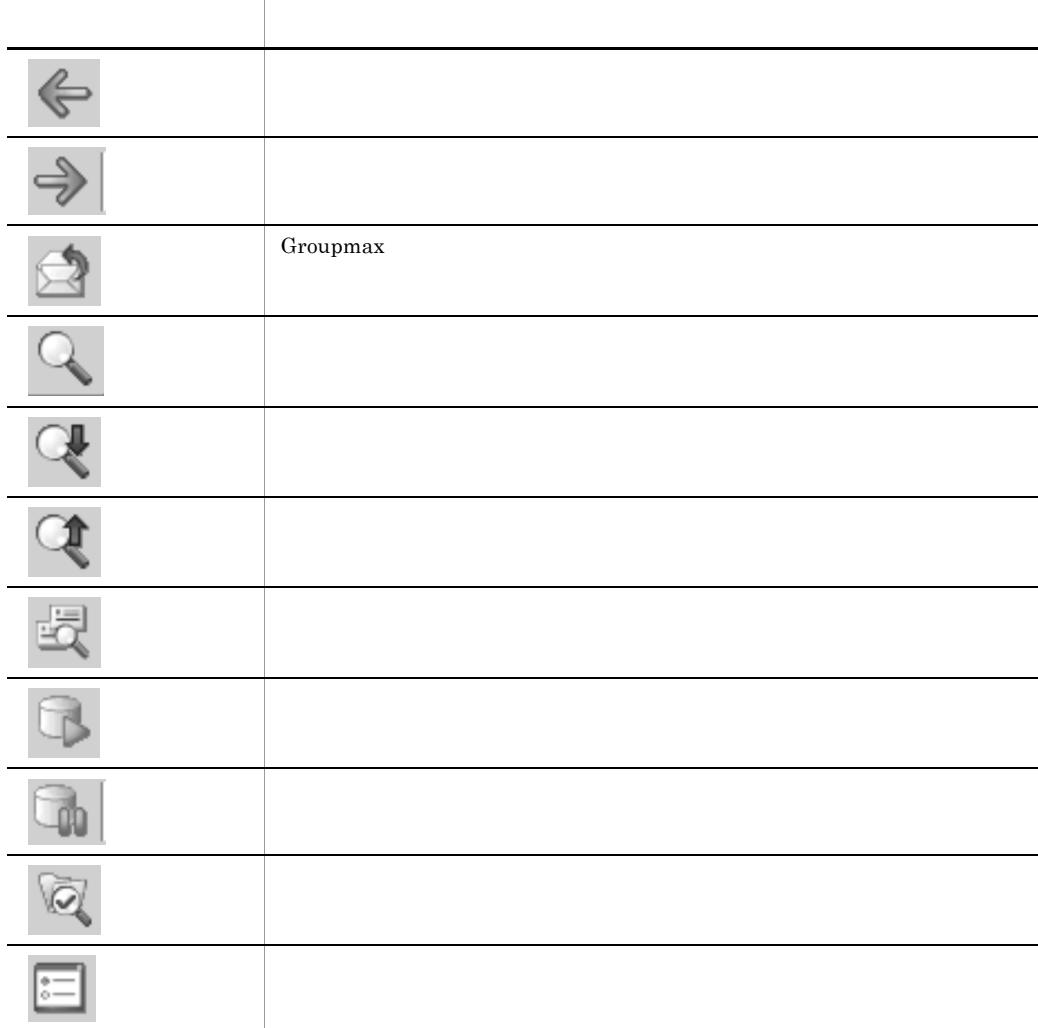

#### $3.1.1$

1  $\sim$ 

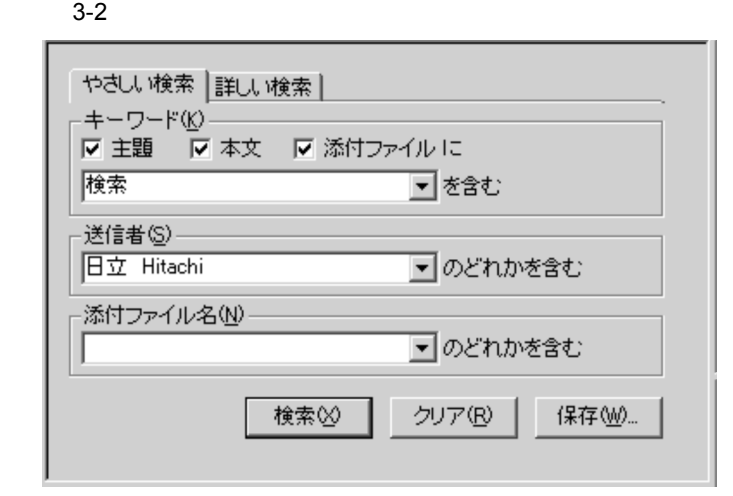

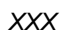

 $200$ 

 $AND$ 

 $15$  and  $15$ 

 $\bar{X}$ 

 $XXX$ 

 $200$ 

 $\overline{\text{OR}}$ 

 $15\,$ 

 $15$ 

 $200$ 

 $OR$ 

 $\log x \, \log x$  $\mathbf{r}$ ,  $\mathbf{x}$ ls  $\mathbf{r}$ 

 $15$  and  $15$ 

 $\bar{X}$ 

**•** 受信メールの場合

**•** 送信メールの場合

• **•**  $\bullet$  +  $\bullet$  +

 $\bar{X}$ 

 $XXX$ 

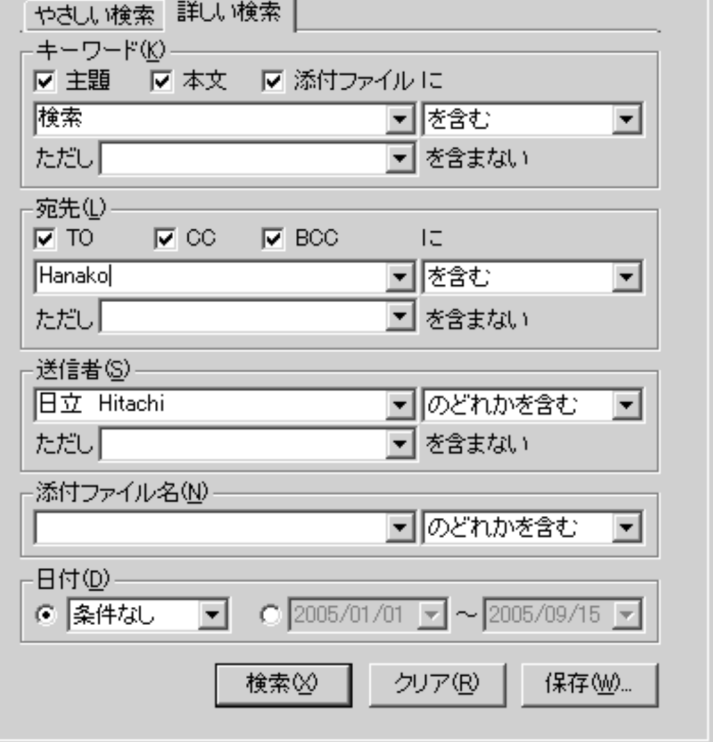

 $3-3$ 

 $2 \angle$ 

 $32$ 

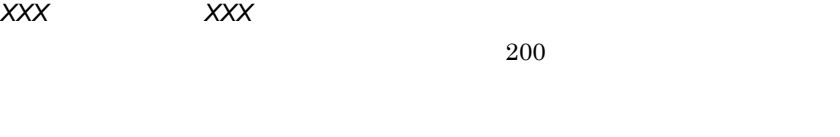

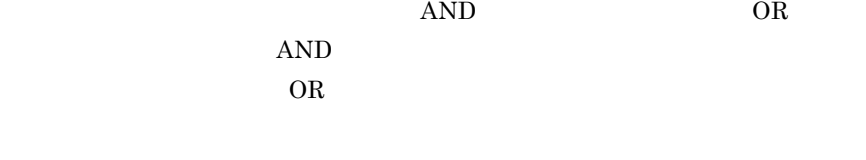

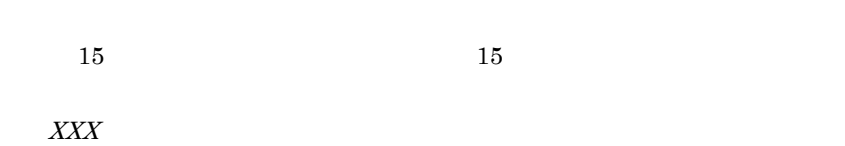

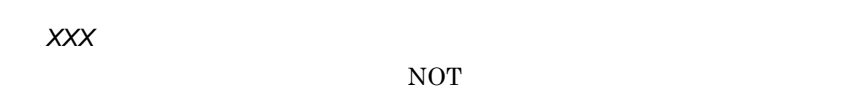

```
200
```

```
OR
```
 $15$  and  $15$ 

 $\overline{XXX}$ 

ただし,*XXX* を含まない

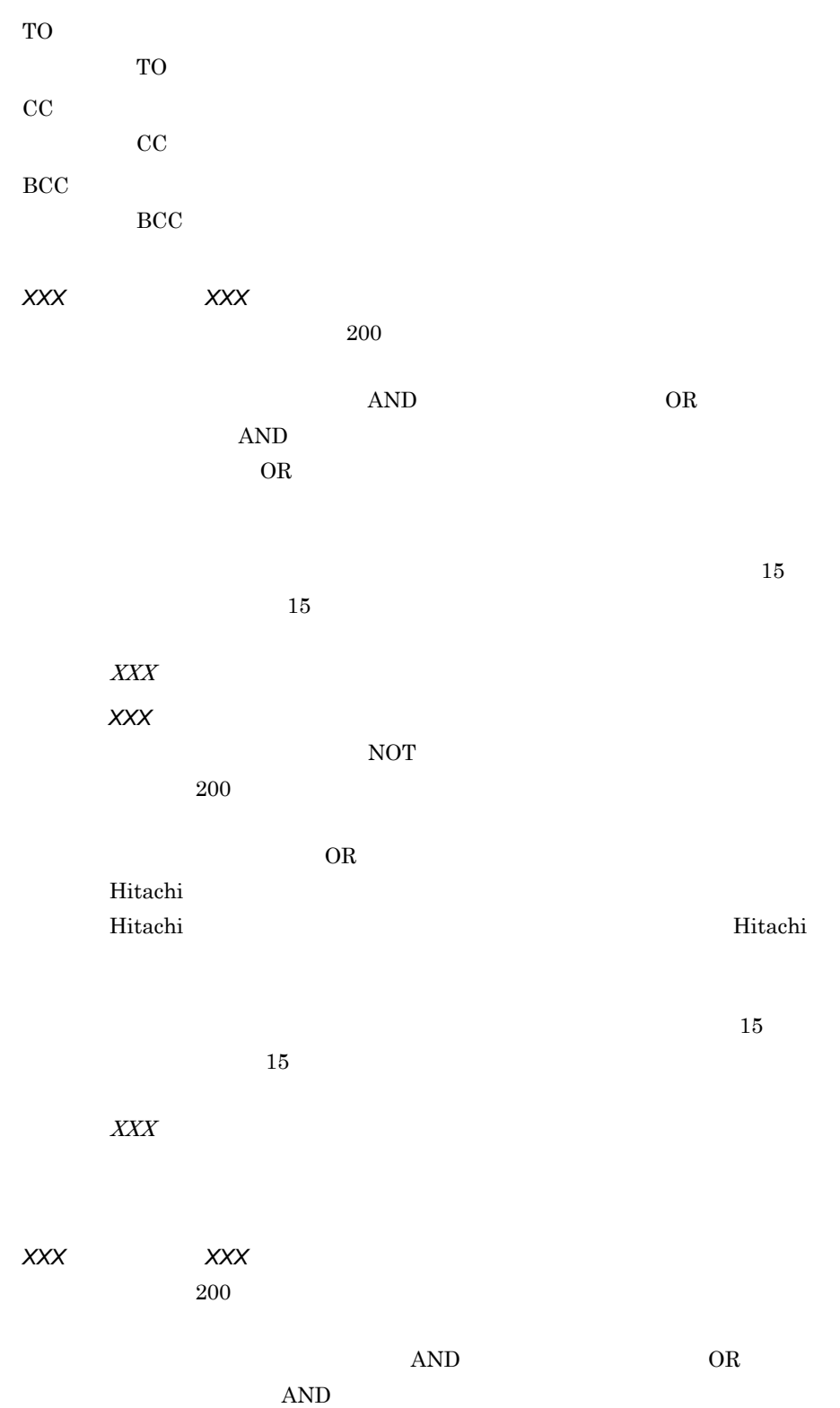

含む」を選択します。OR 条件とする場合は,ドロップダウンリストから「のど

 $15\,$ 

 $15$ 

- **•** 受信メールの場合 **•** 送信メールの場合
- **•**  $\mathcal{L} = \{x_i\}_{i=1}^N$ 
	- $\boldsymbol{XXX}$

ただし,*XXX* を含まない

 $NOT$ 

 $200$ 

 $OR$ 

Hitachi ル」「送信者名に『Hitachi』を含まないメール」,および「送信者名に『日立』

Hitachi

 $15\,$  $15$ 

AND 2000 OR SOME

 $\bar{X}$ 

*XXX XXX* 

 $200$ 

 $AND$  OR

28

 $15$  and  $15$ 

 $\boldsymbol{XXX}$ 

- 
- **•** 受信メールの場合
- **•** 送信メールの場合
- **•**  $\bullet$  +  $\bullet$  +
- - **•** 条件なし
		- **•** 本日
	- 3  $3$
	- $7$
	- $7$  $• 31$
	- $31$ **•** 今週
	- **•** 今月
	- $\mathbf 1$  I and the following  $\mathbf 1$  I and  $\mathbf 1$  and  $\mathbf 1$  and  $\mathbf 1$
	- **•** 先月
	- $1$ **•** 先々月
		- $1$

 $32$ 

 $3.1.2$ 

 $3 - 4$ 

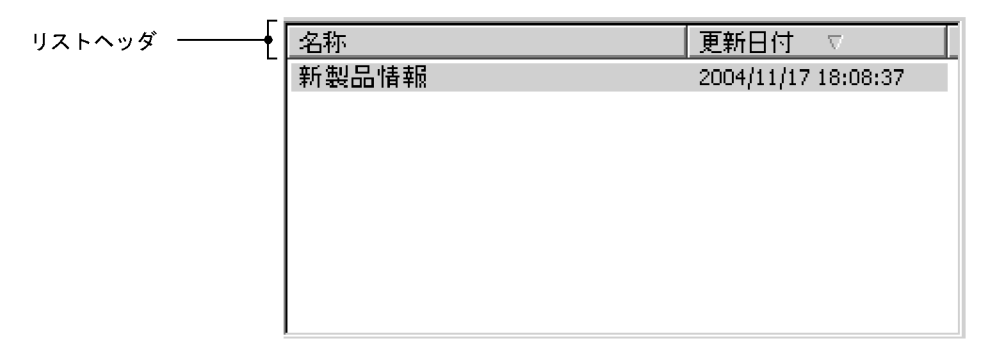

 $3.1.3$ 

 $3-5$ 

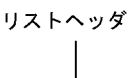

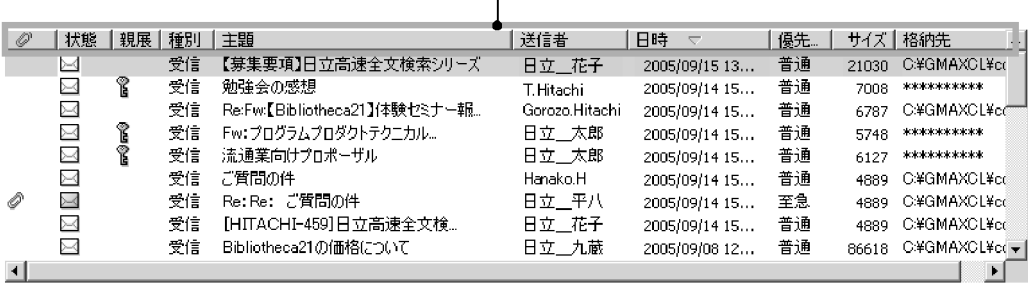

示されます。添付ファイルがある場合は, を表示します。添付ファイルがない場

 $\mathbf{B}$ 

 $\mathcal{N}$ 

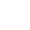

(添付ファイルアイコン)

E-Mail E-Mail **E-Mail** 

表示例:日立 太郎 <taro@hitachi.co.jp>

\*\*\*\*\*\*\*\*\*\*

 $3.1.4$ 

 $3-6$ 

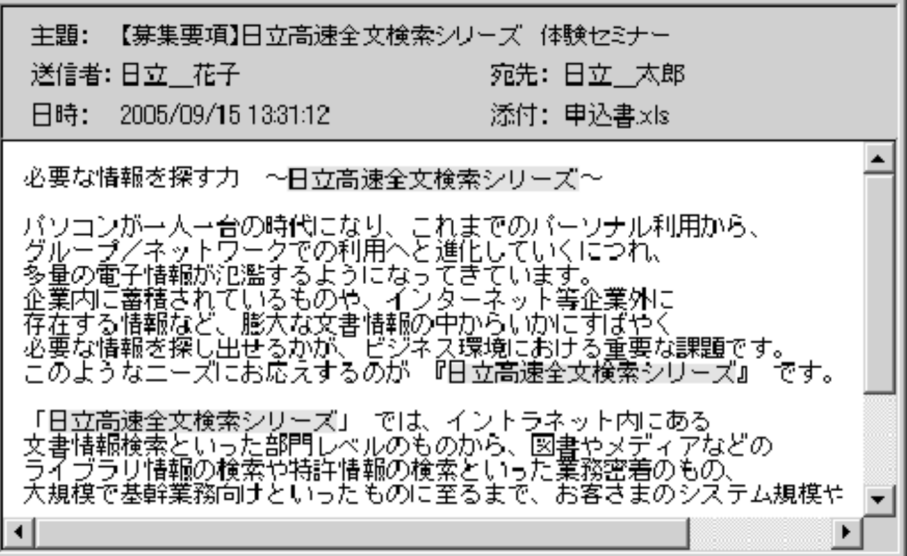

 $4.1.2(1)$ 

 $100$ 

 $4.1.2(1)$ 

なる単語も検索条件になります。例えば,キーワードに「Ski」を指定した場合, ski

Bibliotheca21 Personal

 $4.3.3$ 

1  $\sim$ 

1. Bibliotheca21 Personal

 $2.$ 

 $3.$ 

- **•** 主題:メールの主題を検索対象とします。
- 
- **•** 本文:メールの本文を検索対象とします。 • <sub>\*</sub>

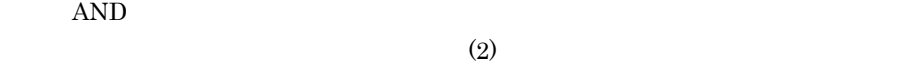

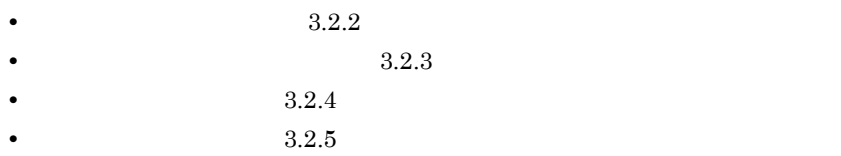

#### $\overline{2}$

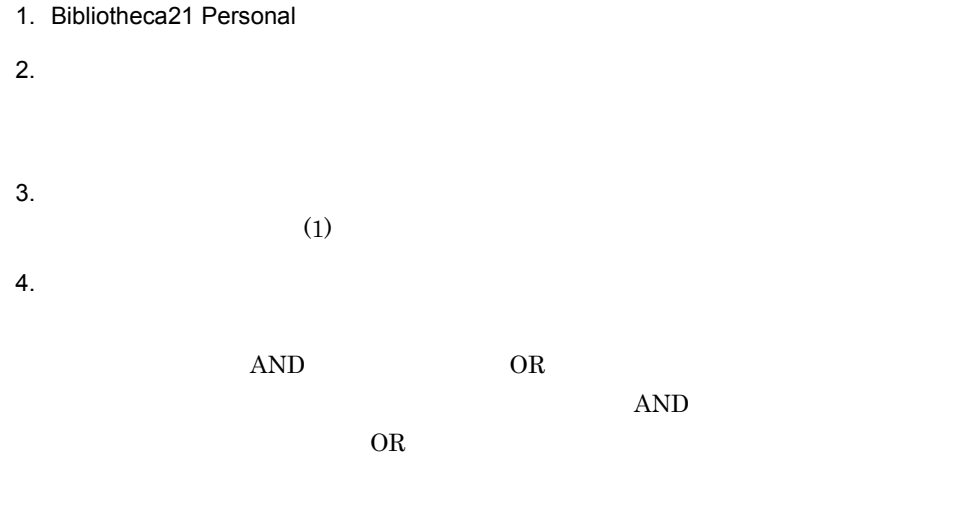

NOT  $XXX$  example  $\bf XXX$ 

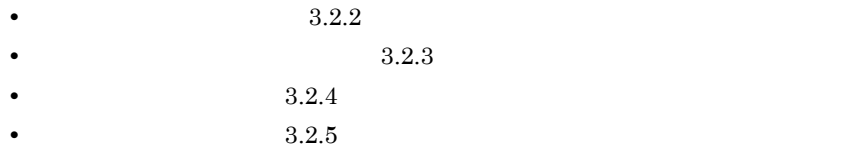

## $3.2.2$

1  $\sim$ 

1. Bibliotheca21 Personal

 $2.$ 

 $3.$ 

 $OR$ 

 $(2)$ 

 $4.$ 

• **•**  $3.2.1$ 

- $3.2.3$
- $3.2.4$
- **8.2.5**

 $\overline{2}$ 

- 1. Bibliotheca21 Personal
- $2.$
- $3.$ 
	-
- $4.$

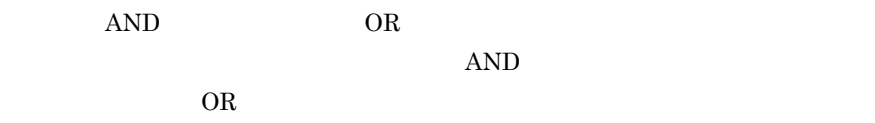

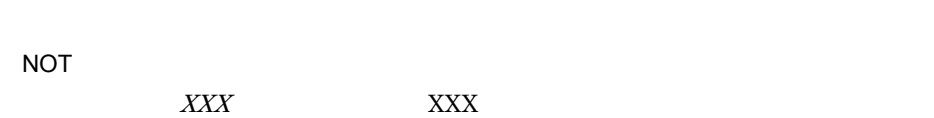

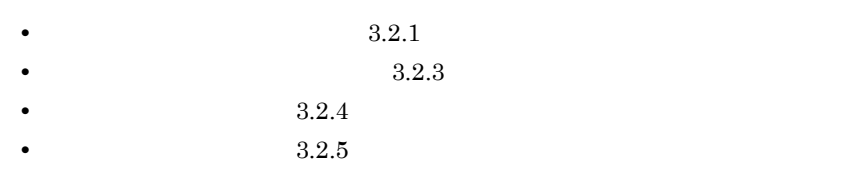

 $3.2.3$ 

1  $\sim$ 

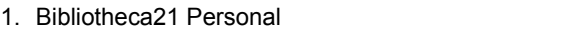

- $2.$
- $3.$

 $OR$ 

 $(2)$ 

 $4.$ 

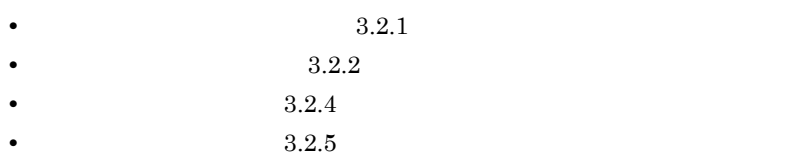

#### $\overline{2}$

1. Bibliotheca21 Personal

 $2.$ 

 $3.$ 

 $4.$ 

AND OR

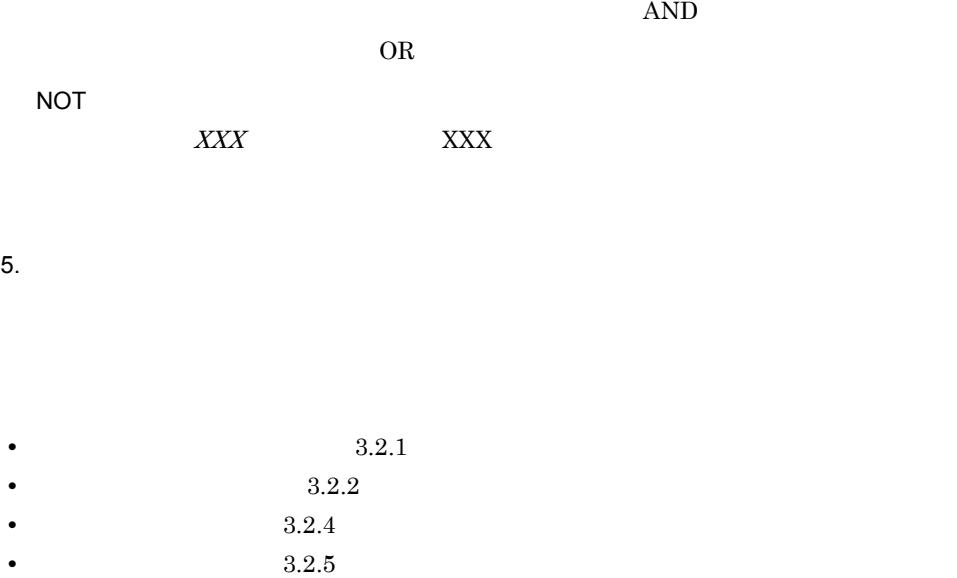

#### $3.2.4$

1. Bibliotheca21 Personal

 $2.$ 

 $3.$ 

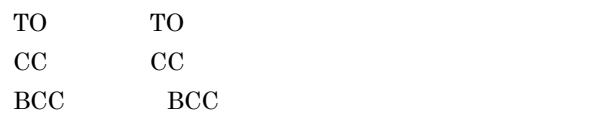

 $4.$ 

 $5.$ 

AND OR SAMPLE

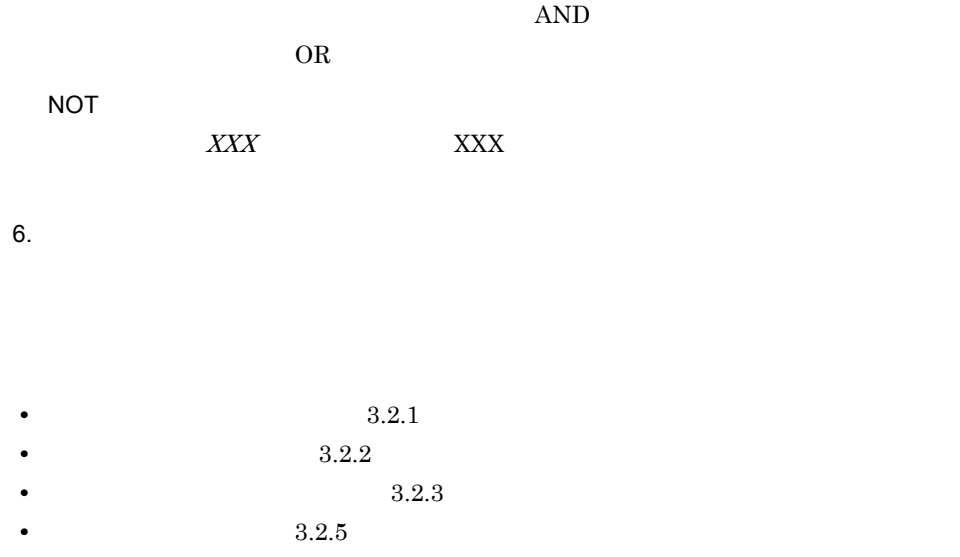

# $3.2.5$

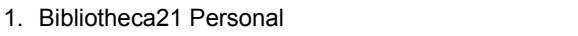

 $2.$ 

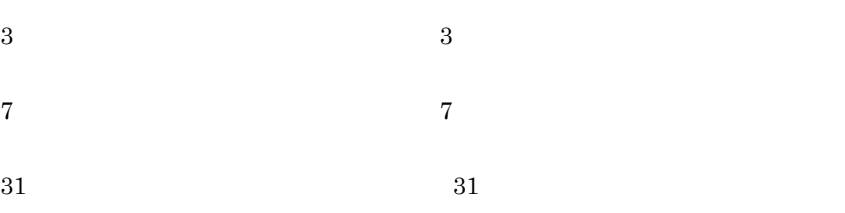

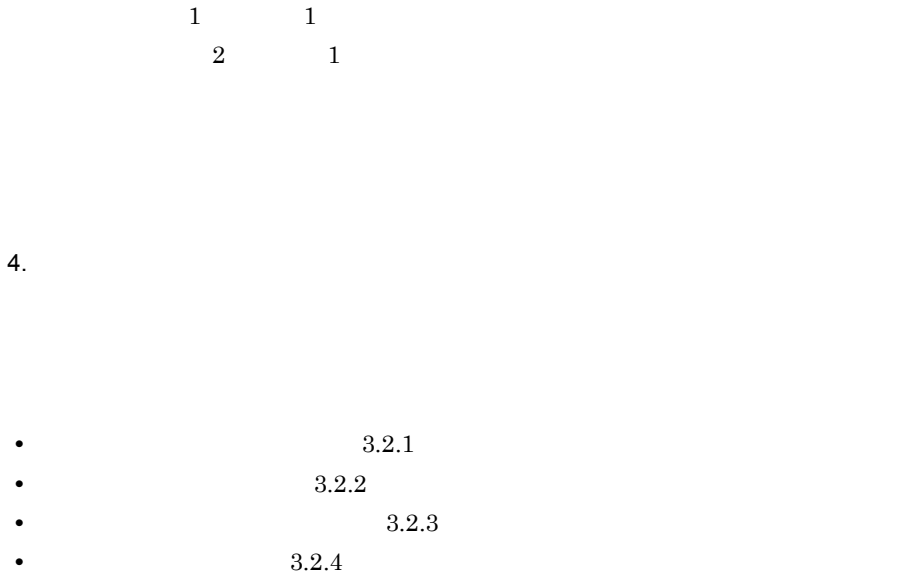

 $3.2.6$ 

 $Re$ 

1. Bibliotheca21 Personal

 $2.$ 

## $3.3.1$

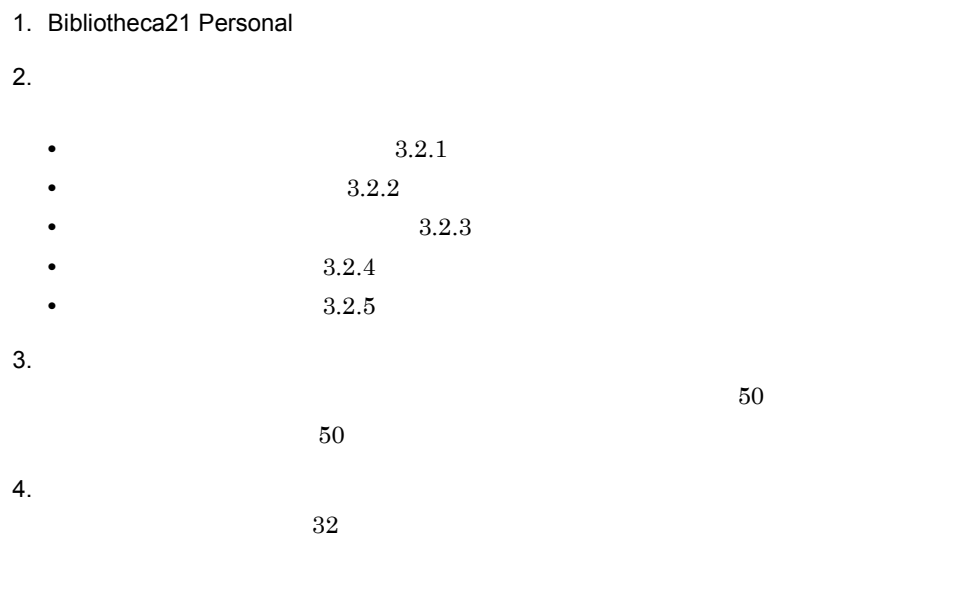

# $3.3.2$

1. Bibliotheca21 Personal

 $2.$ 

5. OK

- **• •**  $\mathbf{r} = \mathbf{r} \times \mathbf{r}$
- **• •**  $\mathbf{p} = \mathbf{p} \times \mathbf{p}$

#### $3.3.3$

1. Bibliotheca21 Personal

 $2.$ 

 $3.$ 

#### $3.3.4$

- 1. Bibliotheca21 Personal  $2.$
- $3.$  $32$
- 4. OK

## 3.3.5

1. Bibliotheca21 Personal

 $2.$ 

Delete

#### $3.3.6$

01-00 Bibliotheca21 Personal 01-10  $Bibliotheca21$  Personal

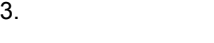

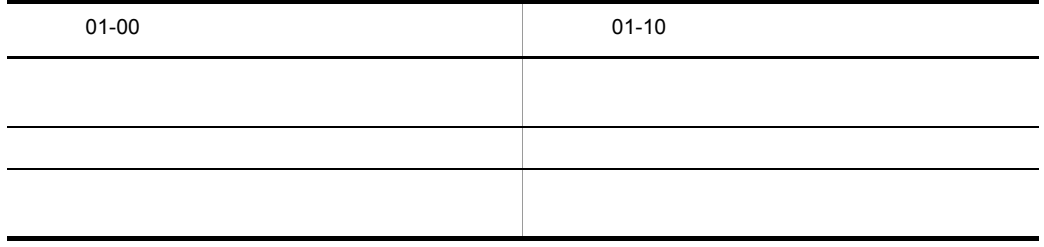

1. Bibliotheca21 Personal  $2.$  $3.2$  $3.$  $4.$  $5.$  $6.$ **•** 検索する文字列 • トンジンの<sub>で</sub> **•** 検索する方向

•**[***[*]  $\frac{1}{2}$   $\frac{1}{2}$   $\frac$ 

•**[***f*]  $\frac{1}{2}$   $\frac{1}{2}$   $\frac$ 

•**[***[*]  $\frac{1}{2}$   $\frac{1}{2}$   $\frac$ 

#### $7.$

45

•**[***[*]  $\frac{1}{2}$   $\frac{1}{2}$   $\frac$ 

Bibliotheca21 Personal

1. Bibliotheca21 Personal

 $2.$ 

15 Bibliotheca21 Personal Bibliotheca21 Personal

## 3.6.1 Groupmax

Groupmax

Groupmax 1. Bibliotheca21 Personal  $2.$  $3.2$  $3.$ 

Groupmax

Groupmax

#### $3.6.2$

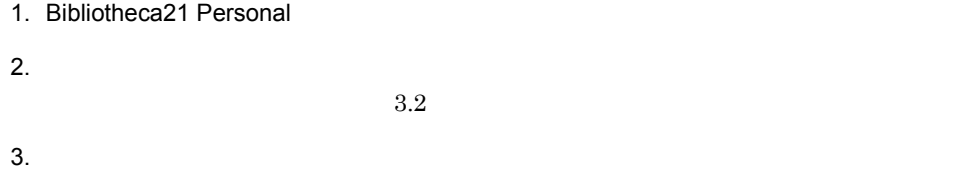

#### $3.6.3$

1. Bibliotheca21 Personal

 $2.$  $3.2$ 

 $3.$ 

 $\&$ 

## $3.7.1$

 $\mathcal{N}$ 

 $\mathcal T$ 

1. Bibliotheca21 Personal

 $2.$ 

# $3.7.2$

 $\overline{I}$ 

1. Bibliotheca21 Personal

 $2.$ 

#### $3.7.3$

1. Bibliotheca21 Personal

 $3.7.4$ 

#### $3-7$

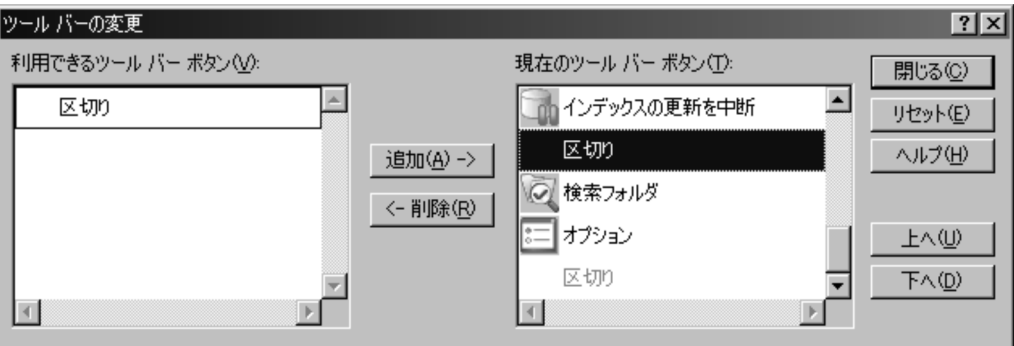

- 1. Bibliotheca21 Personal
- $2.$
- $3.$
- $4.$
- •<br>•<br>·
- 
- •<br>•<br><sub>[</sub>
- •<br>•<br><sub>[</sub>
- 
- **•**[削除]ボタン:[現在のツールバーボタン]から[利用できるツールバーボタン]
- •<br>•<br>『リン:[ッ] バールバーの変更]
- •<br>|・<sub>|</sub>
- •<br>
•<br>
•
<sub>[ヘルプ]</sub><br>
•
- **•**[上へ]ボタン:選択したボタンを上へ移動します。
- •<br>
•<br>
•

 $2.5$ 

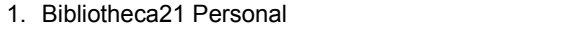

 $2.$ 

 $3.2$ 

- $3.$
- 
- $4.$
- 5. OK

Groupmax

# *4* 検索環境を設定する

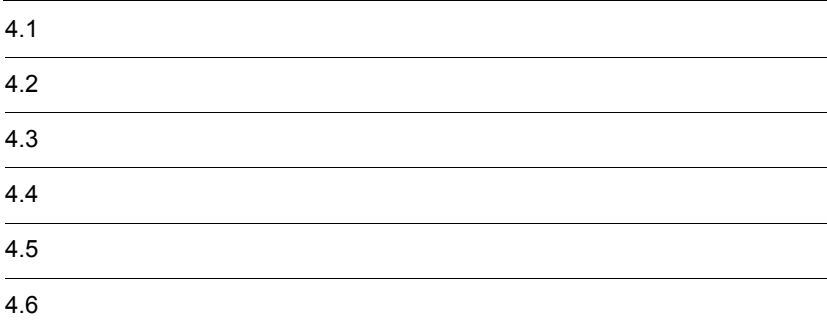

Bibliotheca21 Personal

# $4.1.1$

#### $4-1$

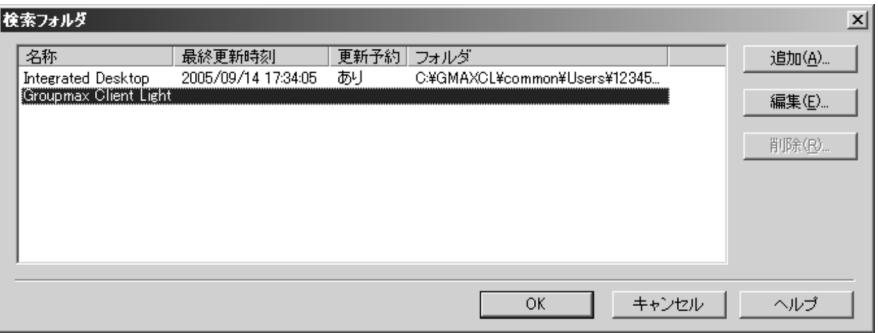

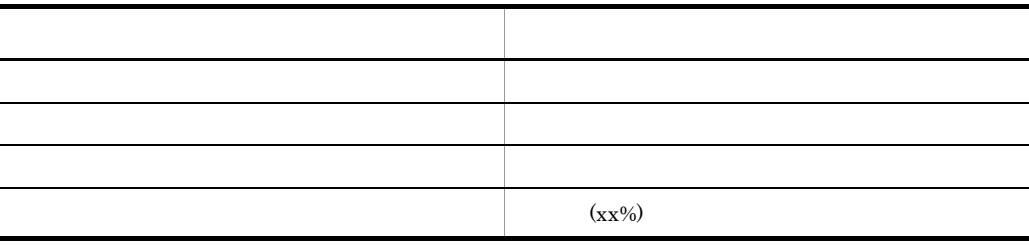

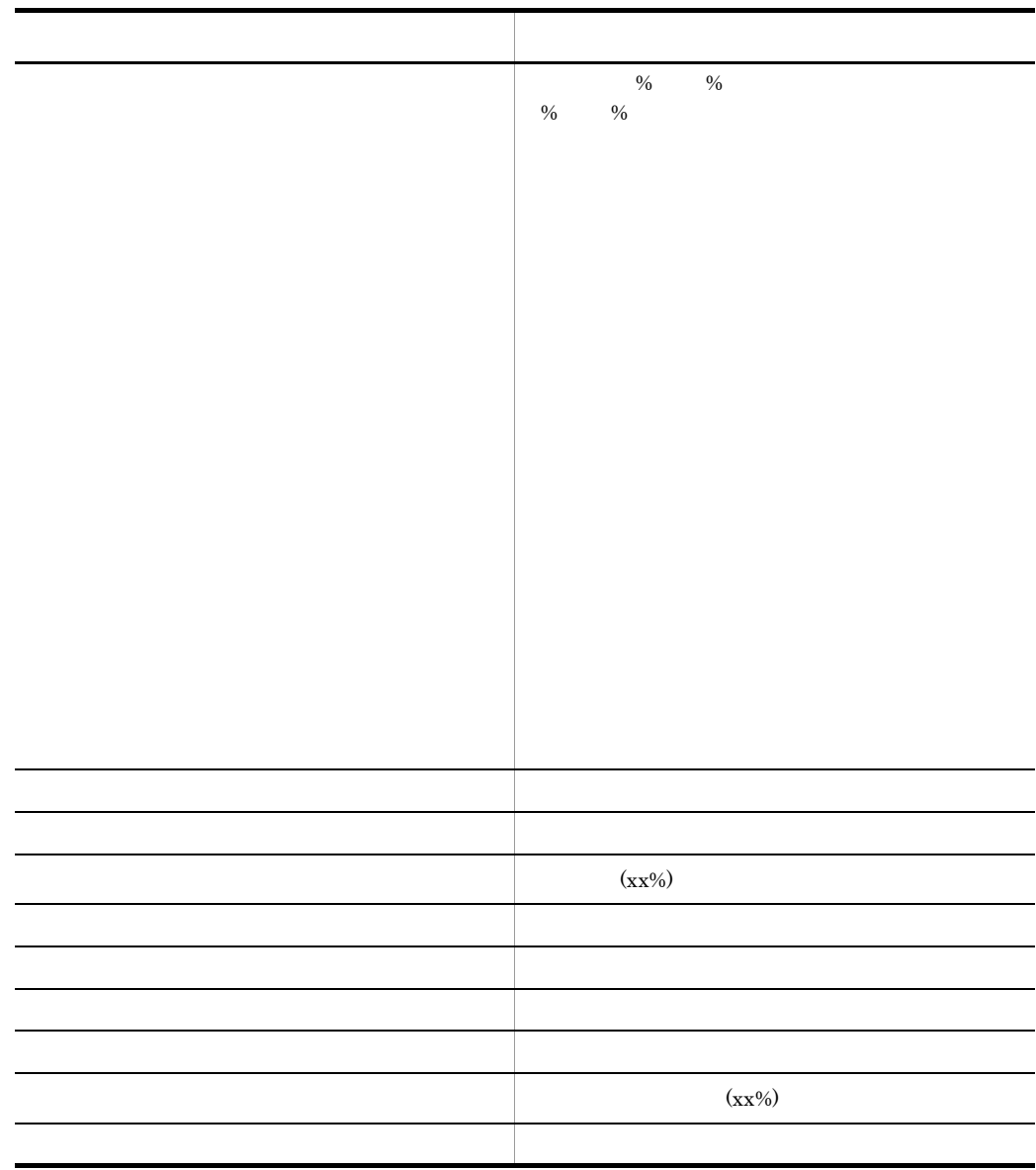

 $\%$ 

要因 対処 バッテリーモード 必要に応じて,バッテリーモードが解除された状態  ${\rm P}{\rm C}$ ディスク容量不足 ディスク容量を見直してください。

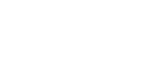

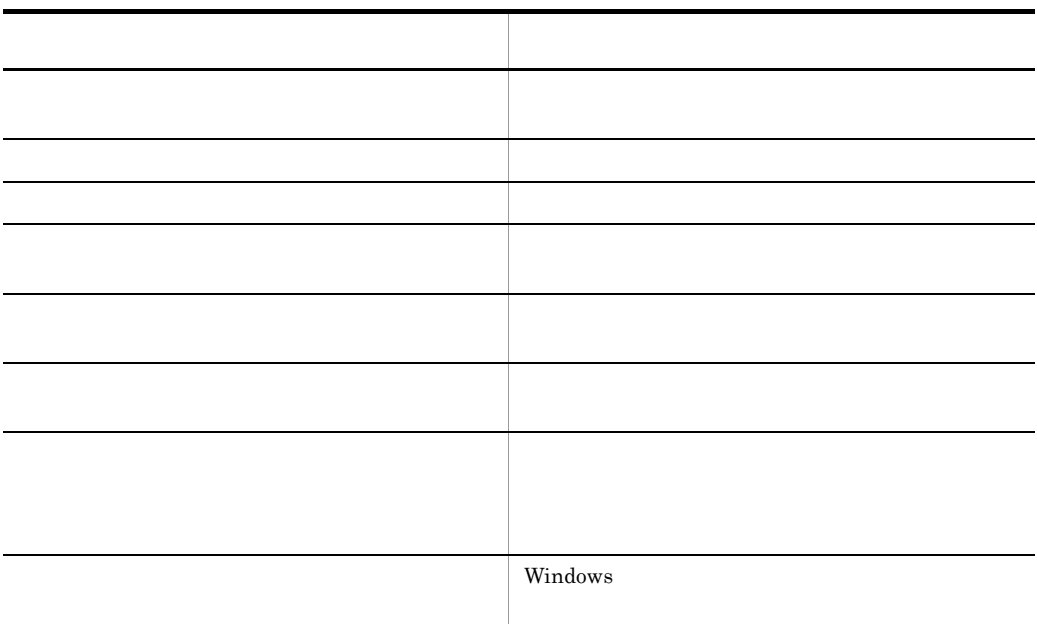

- USB/IEEE
- $\cdot$  USB
- FD MO CD-ROM DVD

 $4.2.1$
OK

# $4.1.2$

1  $\sim$   $\sim$   $\sim$ 

 $4 - 2$ 

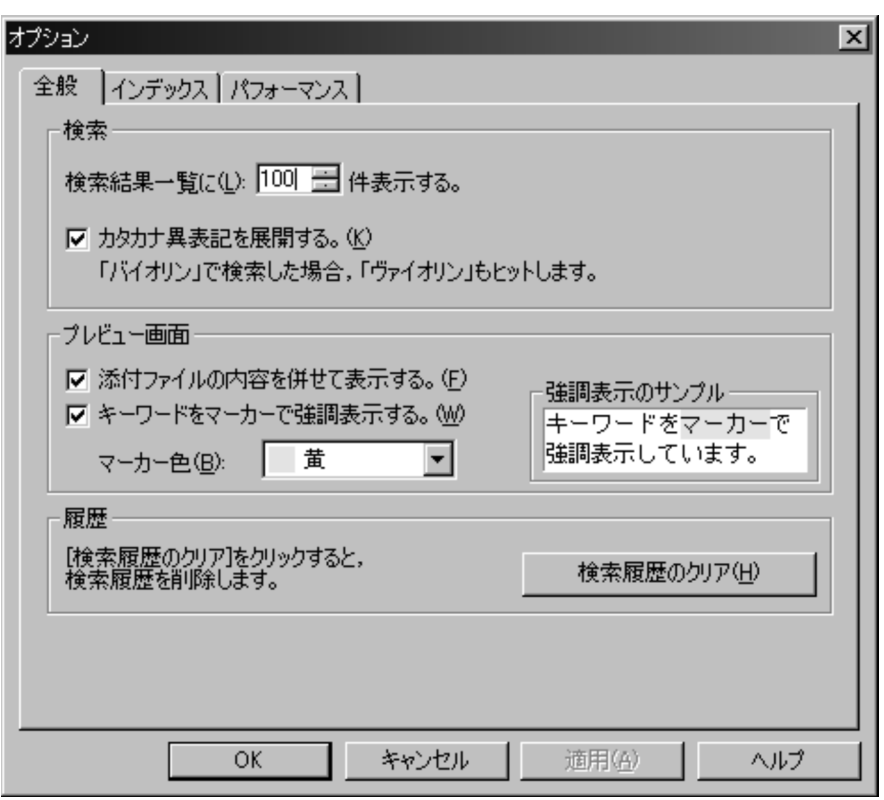

検索結果一覧に *XXX* 件表示する。

 $1,000$  100

 $XXX$ 

 $50$ 

 $100$ 

4. 検索環境を設定する

OK

 $2$ 

 $4 - 3$ 

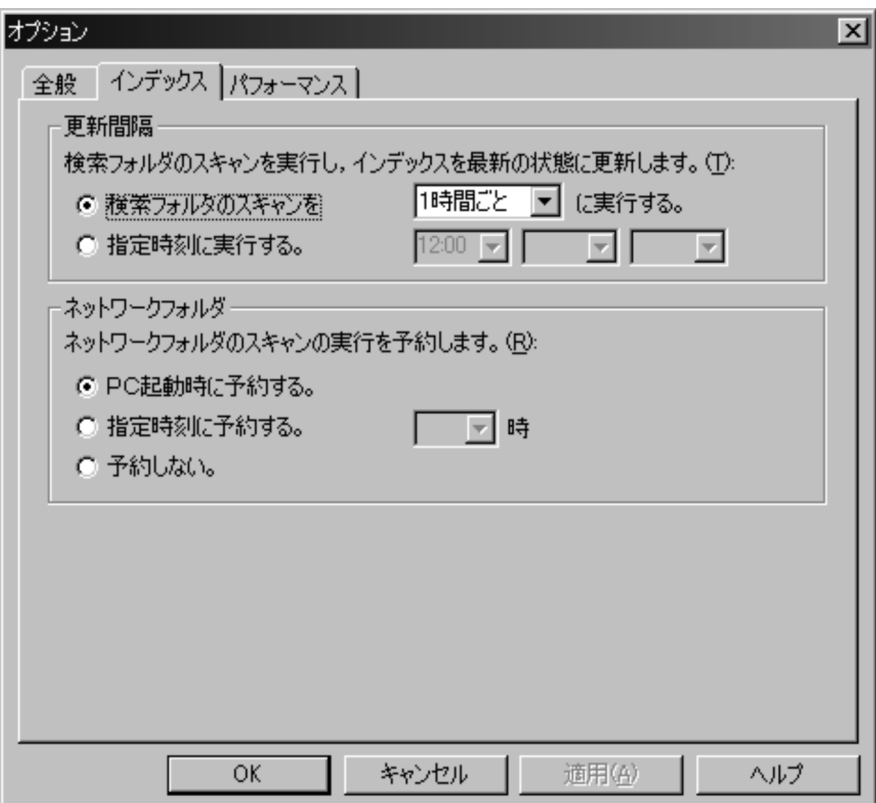

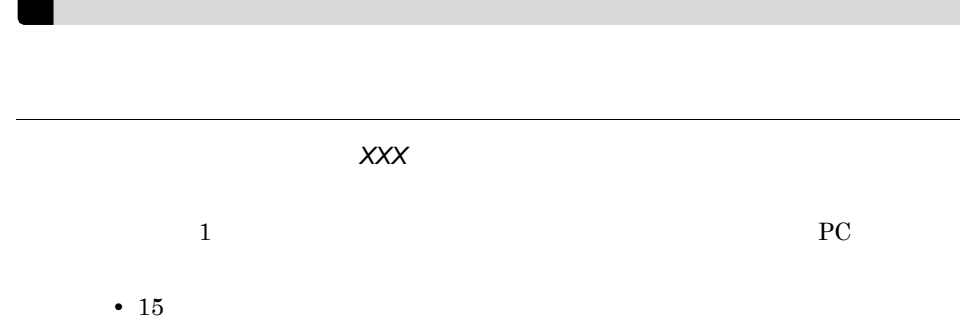

- 30
- 
- $\cdot$  1
- $2$
- 3
- $\bullet$  4
- 6
- 8
- $12$

 $XX\!X$ 

 $00 \t 00 \t 23 \t 59$ 

 $12\quad 00$ 

- PC
- $PC$ **•** 指定時刻に予約する
- $\sim$   $0$  $23$ 
	- **•** 予約しない

OK

 $3 \overline{\phantom{a}}$ 

 $4 - 4$ 

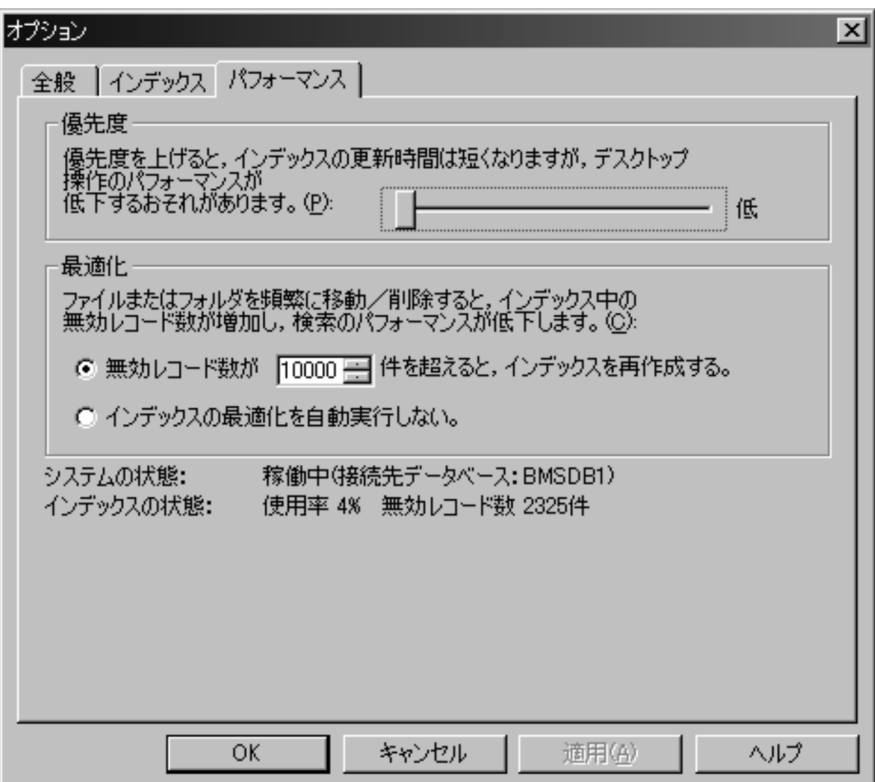

 $10,000$ 

無効レコード数が *XXX* 件を超えると,インデックスを再作成する。

 $Bibliotheca21$ 

Personal

 $5,000$  99,999

 $10,000$ 

 $XXX$ 

OK

## $4.2$

 $4.1.1$ 

 $4.2.1$ 

 $4-5$ 

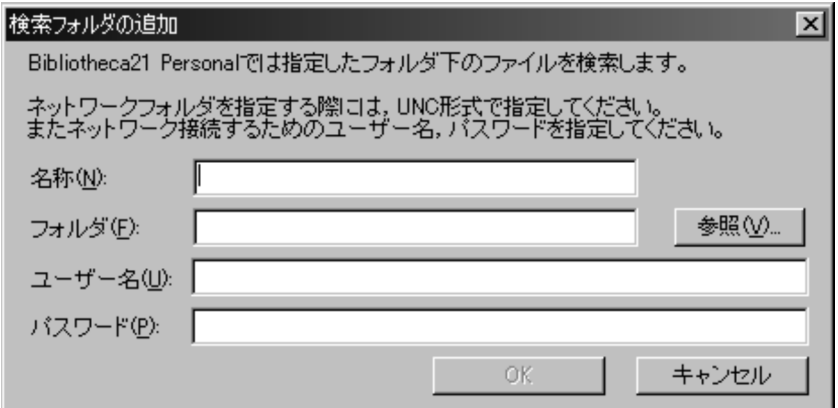

 $32$ 

 $255$  $\text{UNC} \qquad \text{ $\mathfrak{P}$~} < \qquad \text{ $\mathfrak{P}$~} < \qquad \text{ $\mathfrak{P}$~} < \qquad \text{ $\mathfrak{P}$~} < \qquad \text{ $\mathfrak{P}$~} < \qquad \text{ $\mathfrak{P}$~} < \qquad \text{ $\mathfrak{P}$~} < \qquad \text{ $\mathfrak{P}$~} < \qquad \text{ $\mathfrak{P}$~} < \qquad \text{ $\mathfrak{P}$~} < \qquad \text{ $\mathfrak{P}$~} < \qquad \text{ $\mathfrak{P}$~} < \qquad \text{ $\mathfrak{P}$~} < \qquad \text{ $\$ 

 $255$ 

 $127$ 

1. Bibliotheca21 Personal

 $2.$  $3.$  $4.$ 5. COK OK  $6.$  OK  $\overline{O_{\rm N}}$ **•** インストール完了後,一度もログオフしないでネットワーク上のフォルダを検索

 $4.2.2$ 

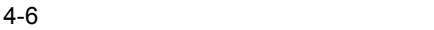

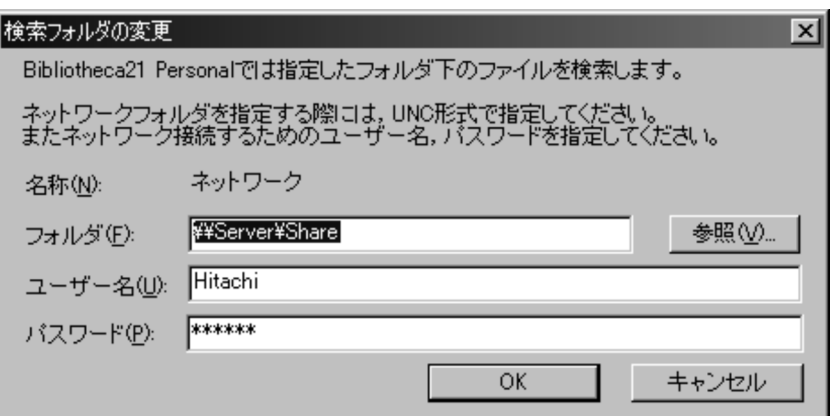

• **•**  $\bullet$ 

 $255$ 

 $UNC$ 

 $\frac{1}{2}$   $\frac{1}{2}$   $\frac{1}{2}$ 

 $255$ 

 $127$ 

**•** インストール完了後,一度もログオフしないで検索フォルダをネットワーク上の

**•** ネットワーク上のフォルダのスキャンは,ログオン中に実行します。ログオフす

- 1. Bibliotheca21 Personal
- $2.$
- $3.$
- 4. COK OK
- $5.$  OK  $\overline{O_{\rm N}}$

## $4.2.3$

1. Bibliotheca21 Personal

 $2.$ 

3. Delete

4. COK OK

# $4.3$

 $4.1.2(1)$ 

## $4.3.1$

- 1. Bibliotheca21 Personal  $2.$
- $3.$
- $4.$ 
	- $50 \quad 1,000$
- 5. OK

 $4.3.2$ 

 $4.$ 

 $4 - 7$ 

[リスト] 画面

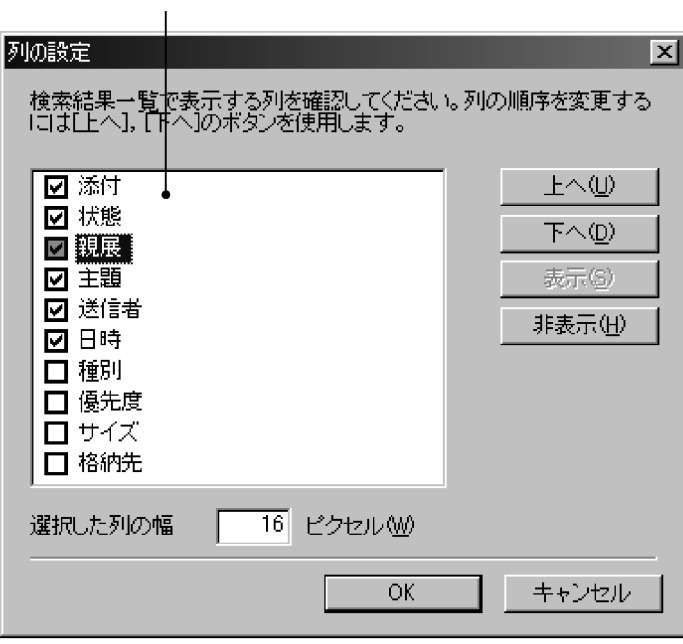

- •<br>|・<br>|・  $\sqrt{2}$
- **•**[上へ]ボタン:選択した列を上に移動します。
- **•**[下へ]ボタン:選択した列を下に移動します。
- **•**[表示]ボタン:選択した列を表示に切り替えます。
- **•**[非表示]ボタン:選択した列を非表示に切り替えます。
- •<br>•<br>

• 0  $999$  $\boldsymbol{\mathrm{XXX}}$ 

- 1. Bibliotheca21 Personal
- $2.$

 $3.$ 

4. OK

- 1. Bibliotheca21 Personal
- $2.$
- 3.  $\sim$

 $\&$ 

## $4.3.3$

1. Bibliotheca21 Personal  $2.$  $3.$ 4. The extension of the extension of the extension of the extension of the extension of the extension of the extension of the extension of the extension of the extension of the extension of the extension of the extension o

 $\rm OK$ 

## $4.3.4$

1. Bibliotheca21 Personal

 $2.$ 

 $3.$ 

4.「添付ファイルの内容を併せて表示する。」チェックボックスをチェックして, OK

 $\overline{\text{OK}}$ 

## $4.3.5$

1. Bibliotheca21 Personal

 $2.$ 

 $3.$ 

 $4.$ 

5. OK

 $4.4.1$ 

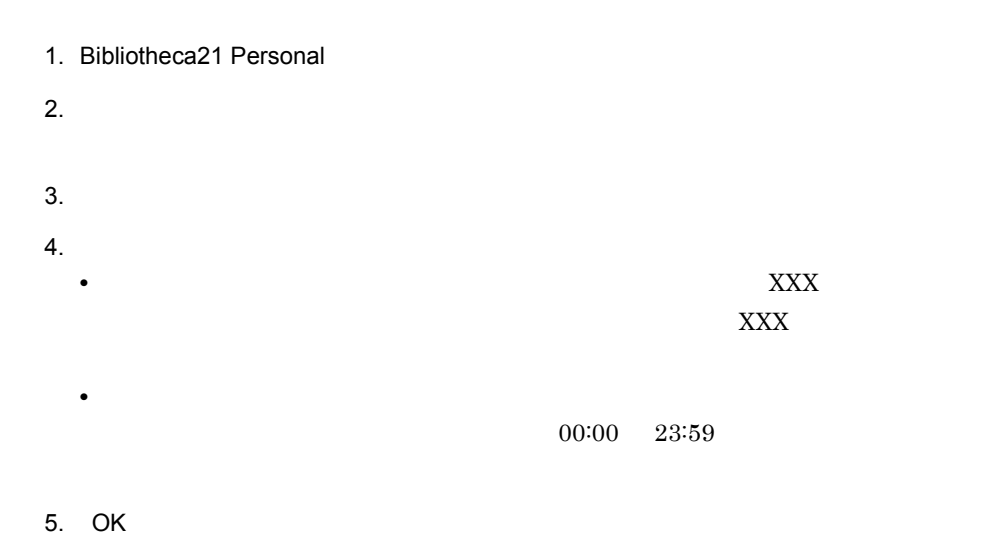

 $4.4.2$ 

1. Bibliotheca21 Personal

- $2.$
- $3.$
- $4.$

• PC **PC** 

 $\overline{0}$  23

**•** 指定した時間に予約する場合には,「指定時刻に予約する」ラジオボタンを選択し

 $4.$ 

5. OK

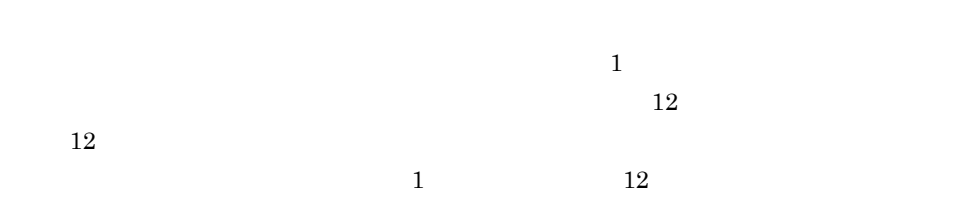

**•** ネットワークフォルダのスキャンを実行しない場合や,自動的に外部のネットワー

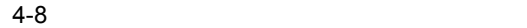

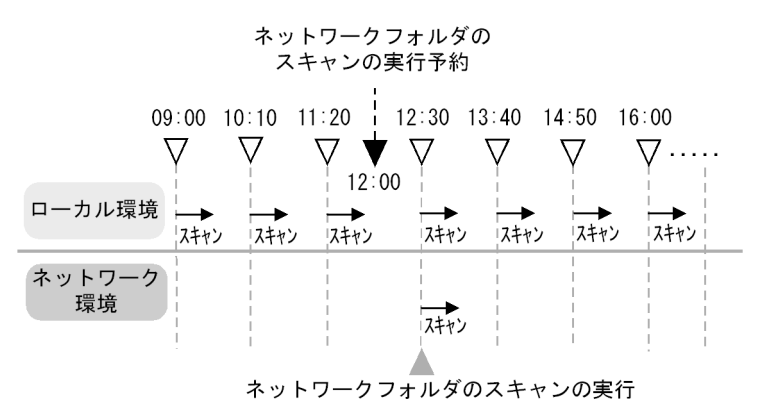

※スキャンの実行時間は10分と仮定します。

 $PC$ 

OFF  $\overline{C}$ 

 $4.1.2(3)$ 

#### $4.5.1$

- 1. Bibliotheca21 Personal
- $2.$
- $3.$
- $4.$
- 5. OK

## $4.5.2$

Bibliotheca21 Personal

1. Bibliotheca21 Personal

- $2.$
- $3.$
- $4.$

 $\overline{\text{XXX}}$ 

 $\text{XXX}$ 

**•** 検索インデックスの最適化を促す無効レコード件数を設定する場合は,「無効レ

 $5,000$  99,999

5. OK

• **•**  $\bullet$ 

Bibliotheca21 Personal

1. Bibliotheca21 Personal

 $2.$ 

# *5* 検索インデックスをメンテ

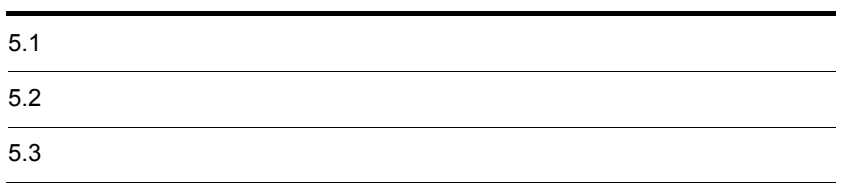

#### Bibliotheca21 Personal

5-1 Bibliotheca21 Personal

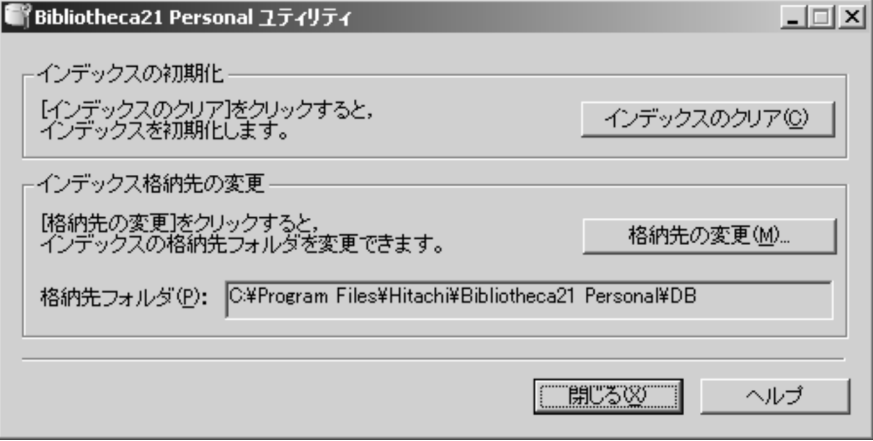

 $\bf{B}$ 

 $\overline{\text{OK}}$ 

Bibliotheca21 Personal

Bibliotheca21 Personal

Bibliotheca21 Personal Bibliotheca21 Personal

 $2.$ 

 $3.$ 

1. Windows **blue assumption** and the case of the Bibliotheca21 Personal

 $\rm OK$ 

4. Bibliotheca21 Personal Bibliotheca21 Personal

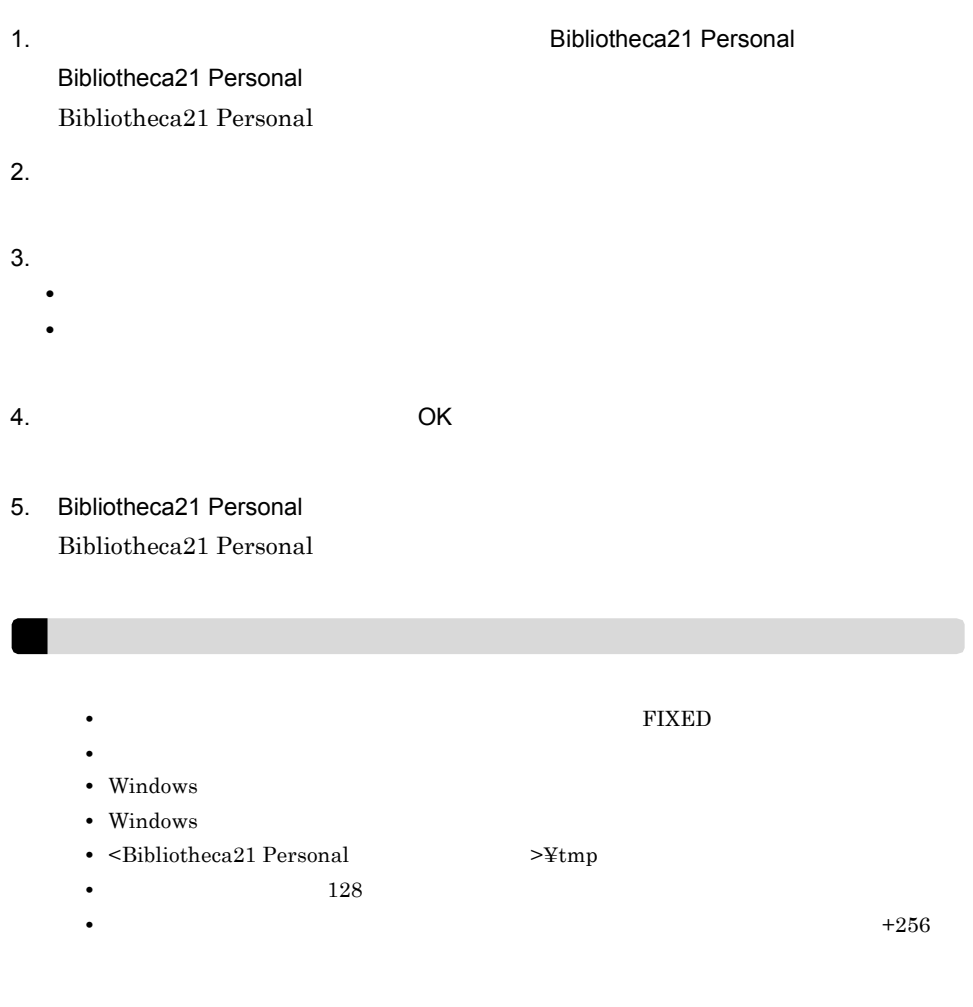

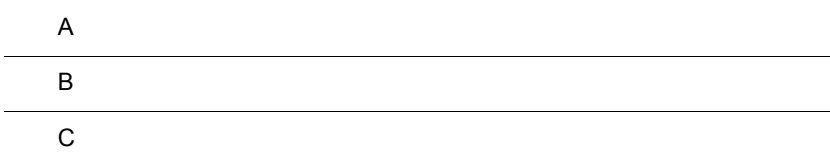

## $\overline{A}$

Bibliotheca $21$  Personal

## $A.1$

1  $\sim$ 

Bibliotheca21 Personal

メッセージ ID メッセージテキスト

2 メッセージの記述形式

#### XXXXnnnnn-i <Y>

S

Bibliotheca21 Personal

O

XXXX

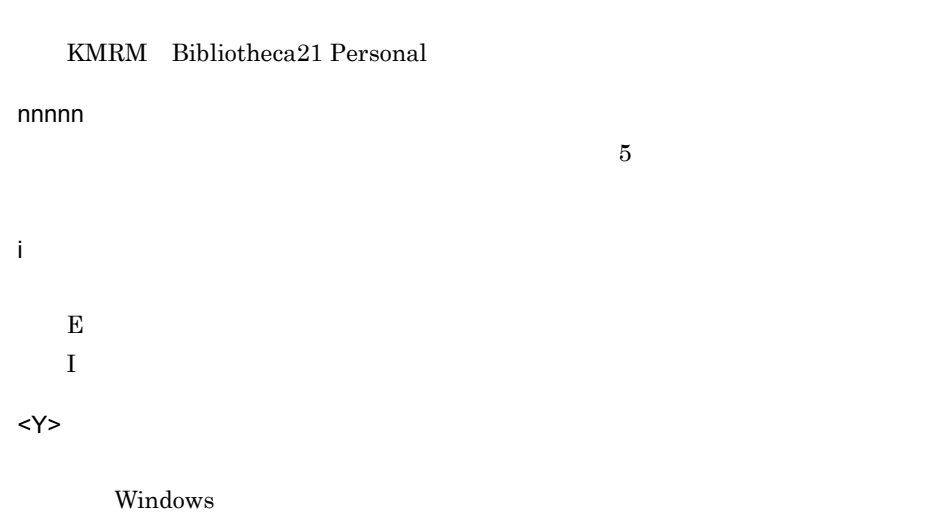

Bibliotheca21 Personal

Bibliotheca21 Personal

 $\%$ n

S Bibliotheca21 Personal

O

 $S$  , O

## A.2 Bibliotheca21 Personal

Bibliotheca21 Personal

#### KMRM00200-E <C>

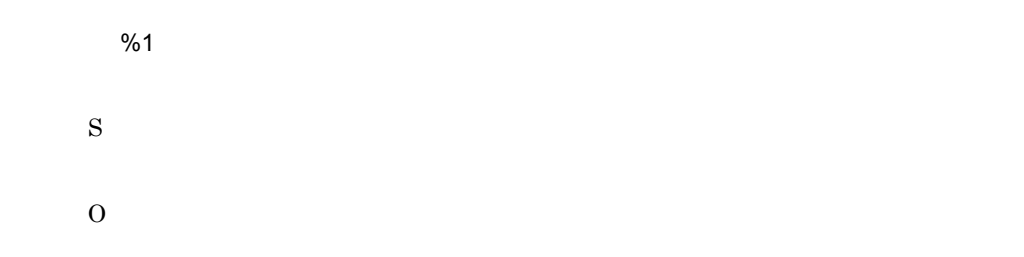

#### KMRM00201-E <C>

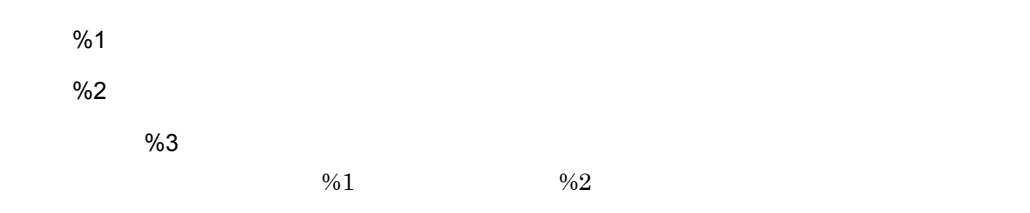

S

O  $\%3$ 

#### KMRM00202-E <C>

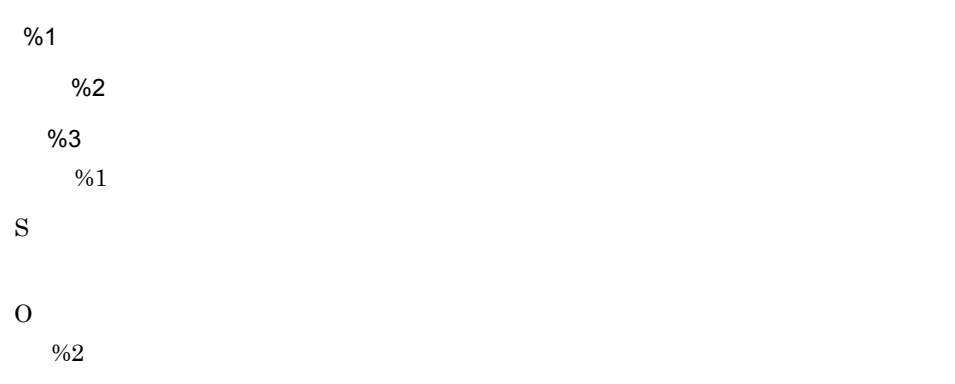

#### KMRM00209-E <C>

Administrators

S

O

Administrators

#### KMRM00210-E <C>

%1 %2 発生位置:%3 S O

#### KMRM00211-E <C>

詳細情報:%1 S O

#### KMRM10000-I <C>

Bibliotheca21 Personal

S

O

#### KMRM10001-I <C>

Bibliotheca21 Personal

S

O

#### KMRM10002-I <C>

Bibliotheca21 Personal

S

O

#### KMRM10003-I <C>

Bibliotheca21 Personal

S

#### KMRM10100-W <C>

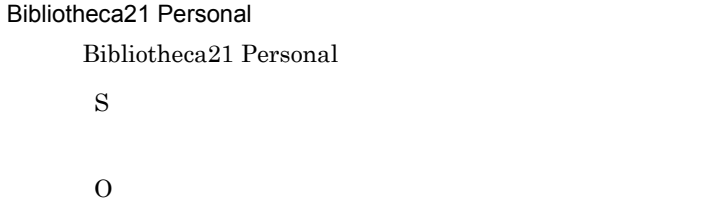

#### KMRM10101-W <C>

Bibliotheca21 Personal Bibliotheca21 Personal

S

O

#### KMRM10102-W <C>

Bibliotheca21 Personal Bibliotheca21 Personal S

O

#### KMRM10103-W <C>

Bibliotheca21 Personal Bibliotheca21 Personal S O

#### KMRM10200-E <C>

Bibliotheca21 Personal

Bibliotheca21 Personal

S

O

#### KMRM21000-W <C>

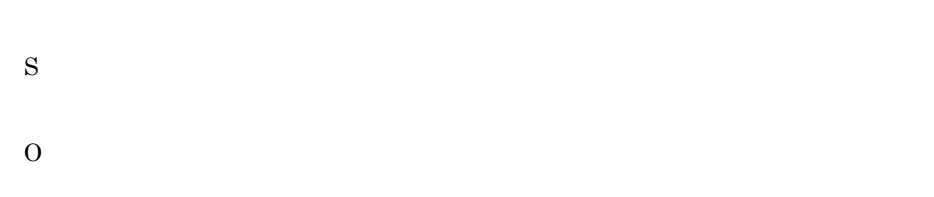

#### KMRM22006-E <C>

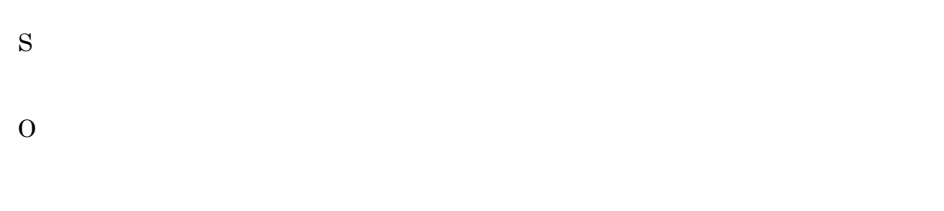

 $A.3$ 

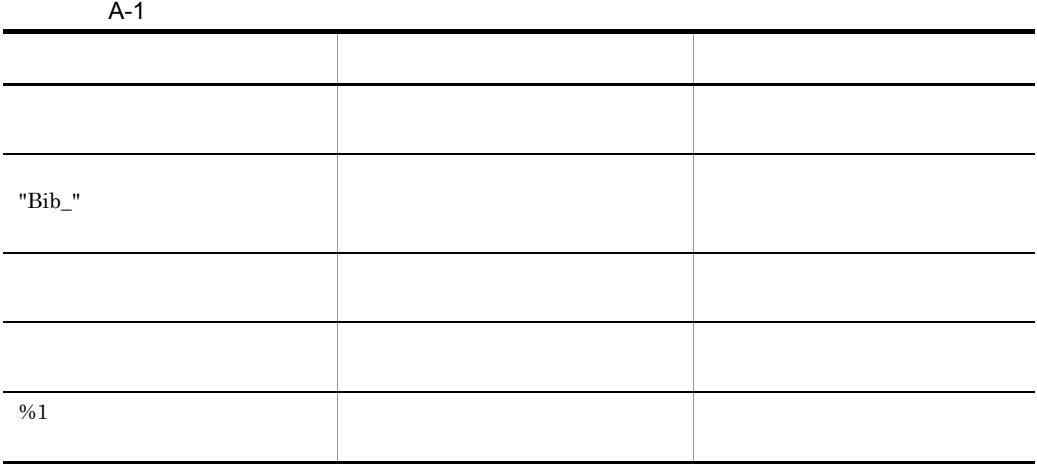

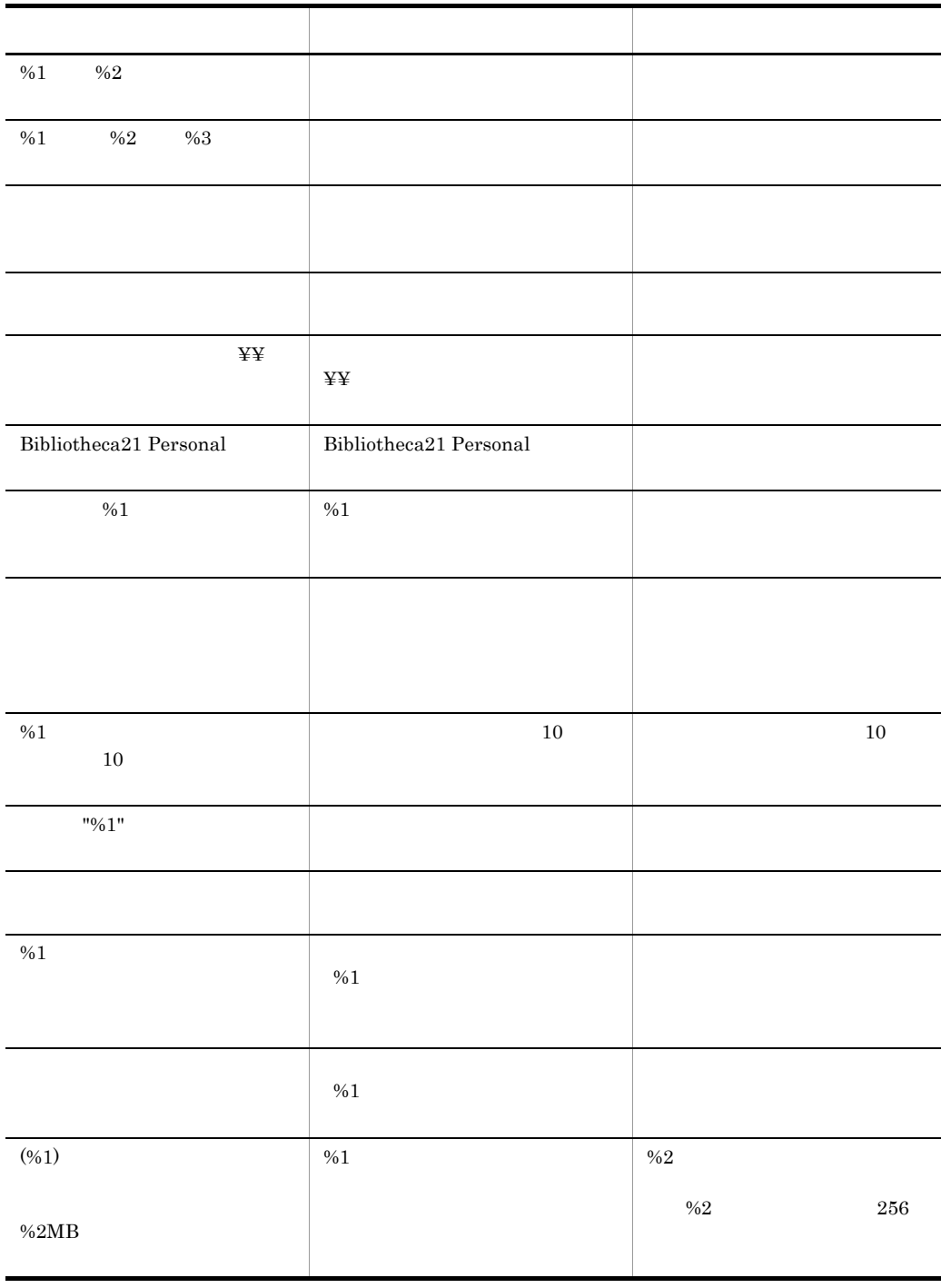

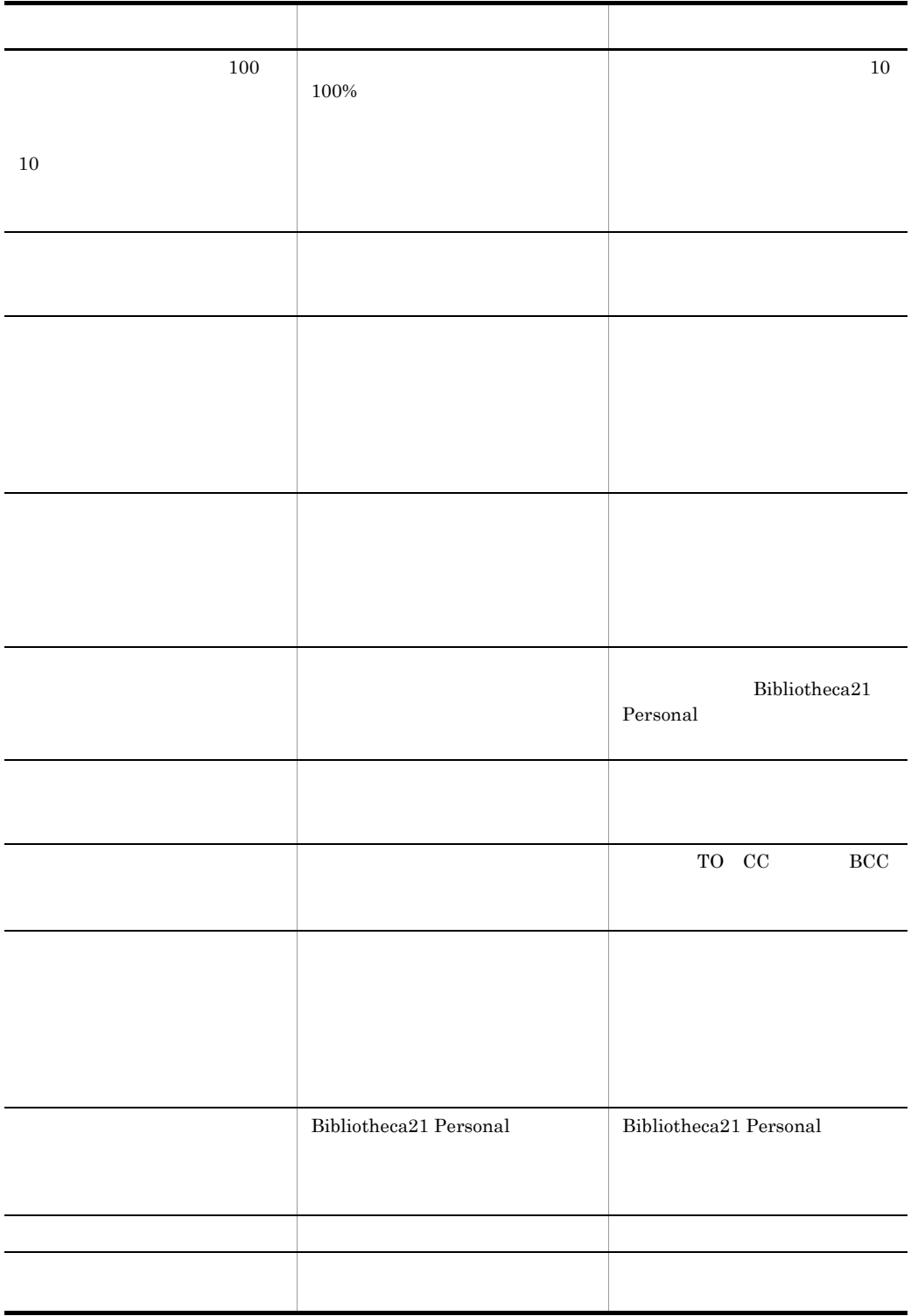

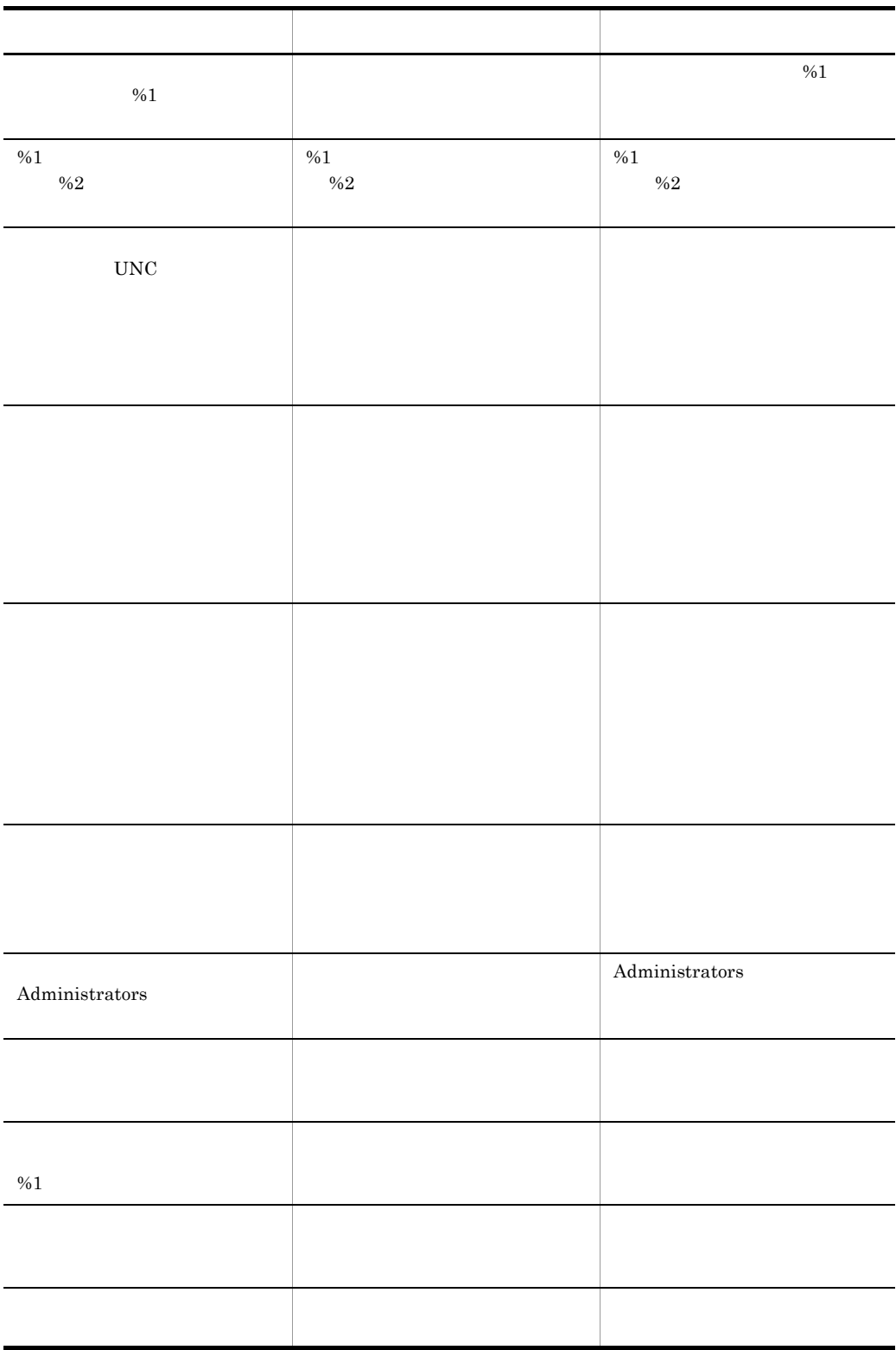

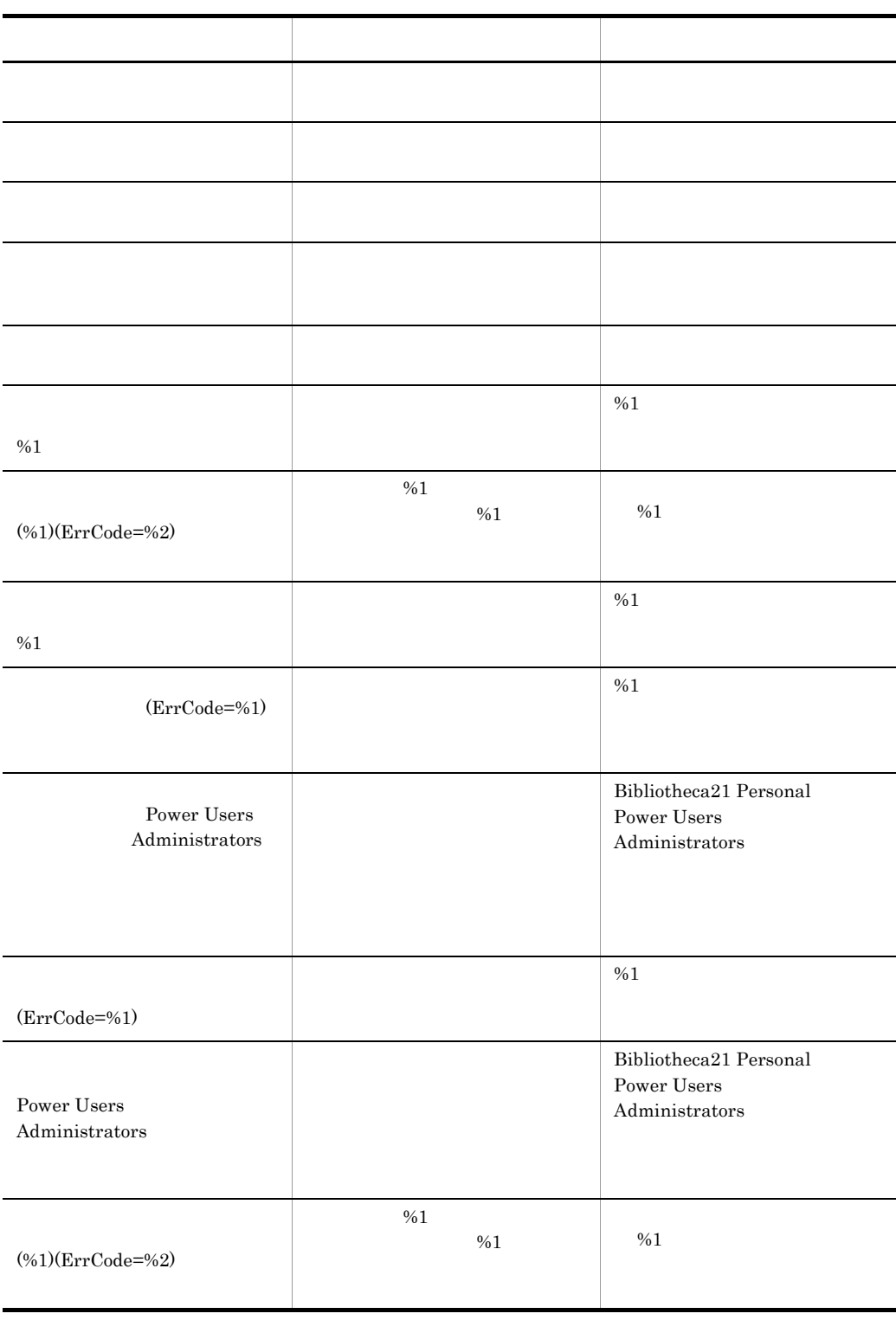

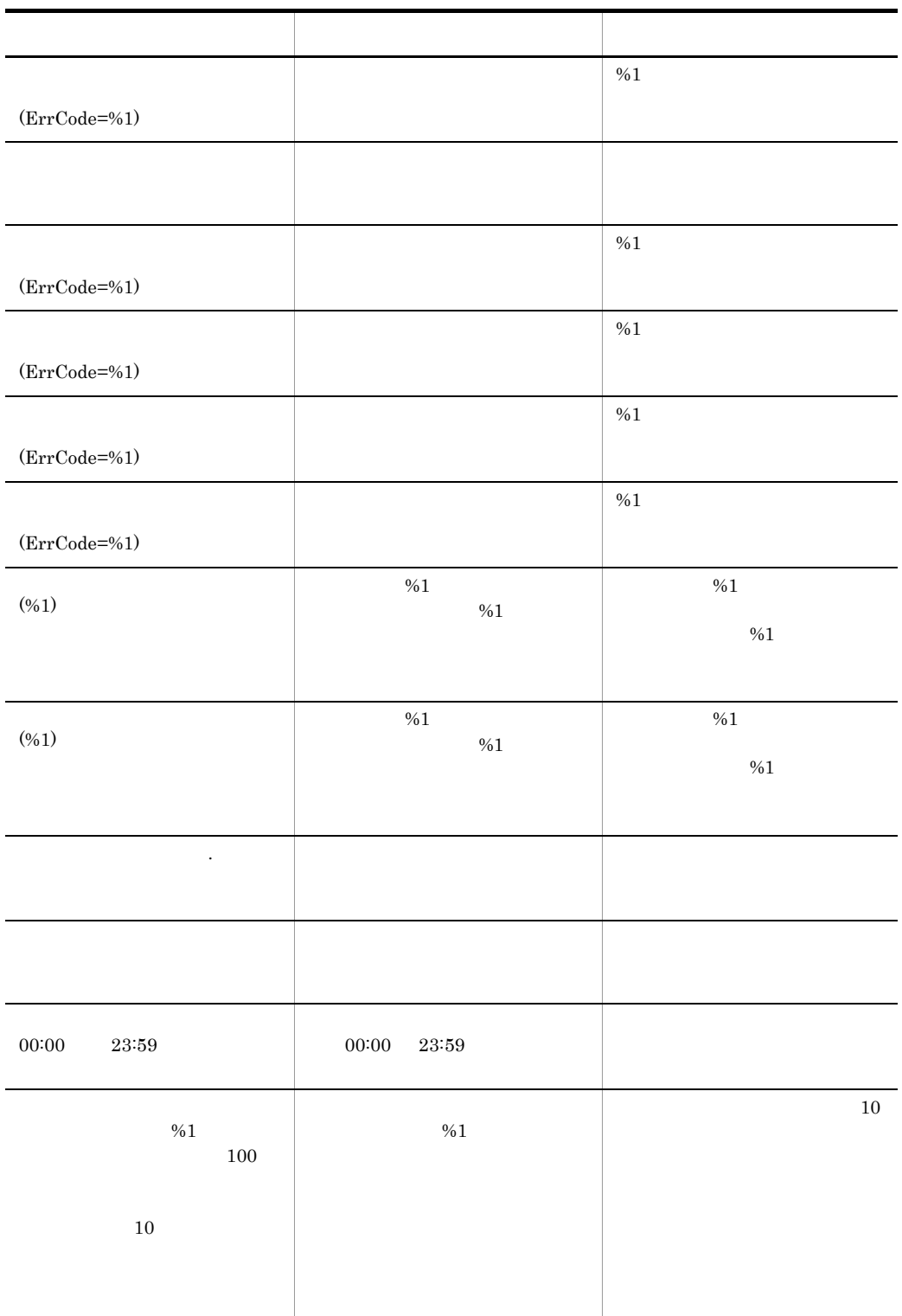
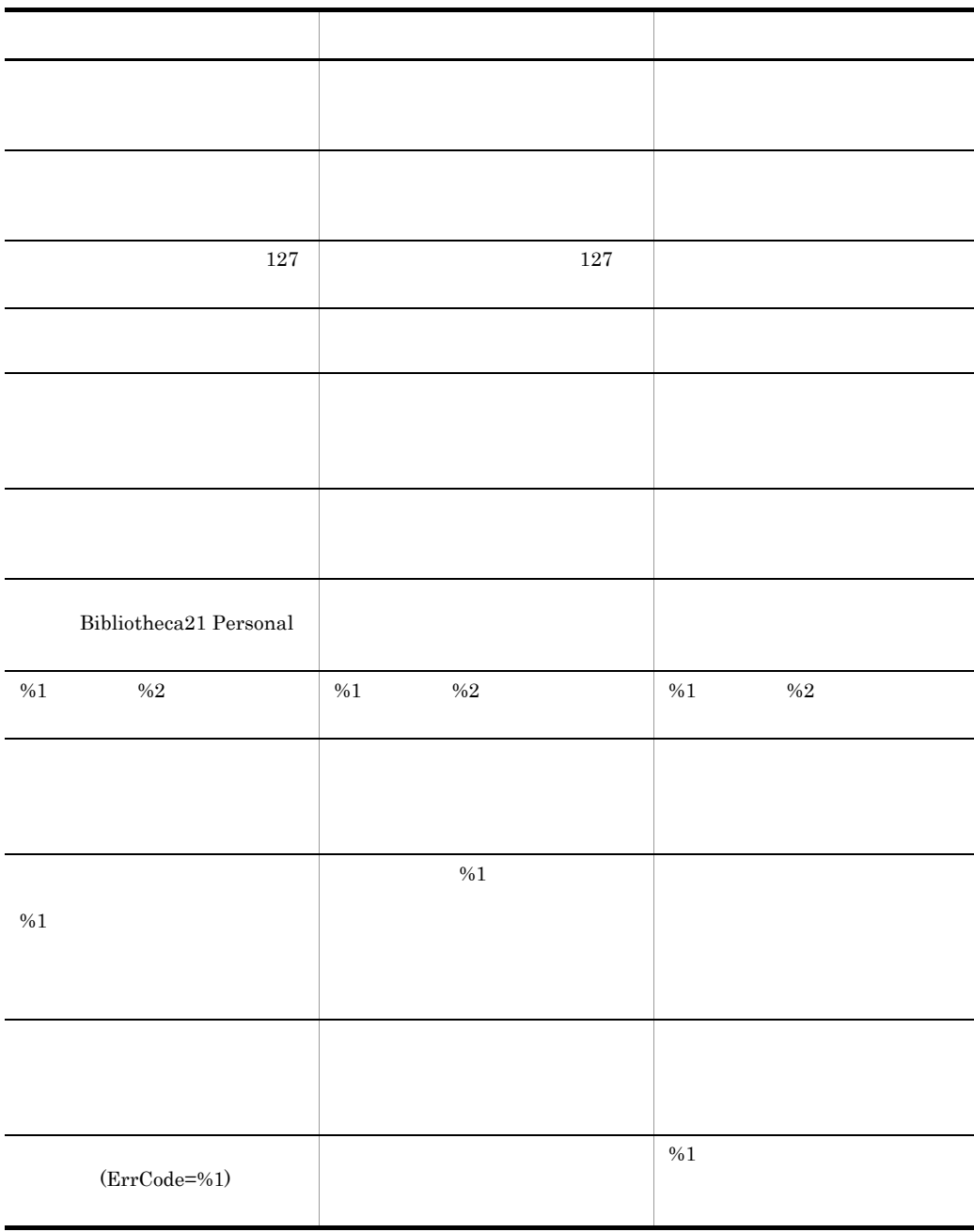

# <span id="page-108-0"></span>A.4 Bibliotheca21 Personal

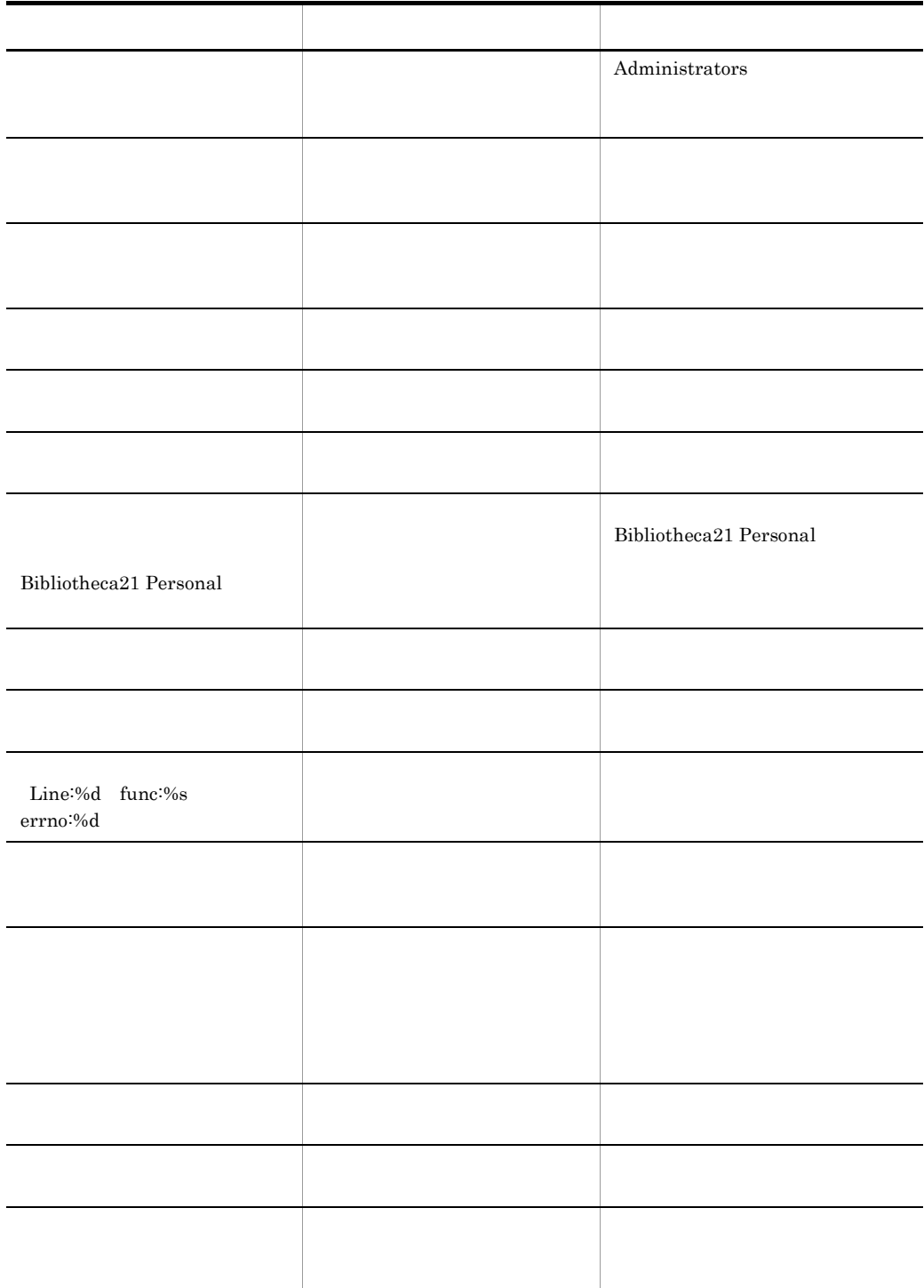

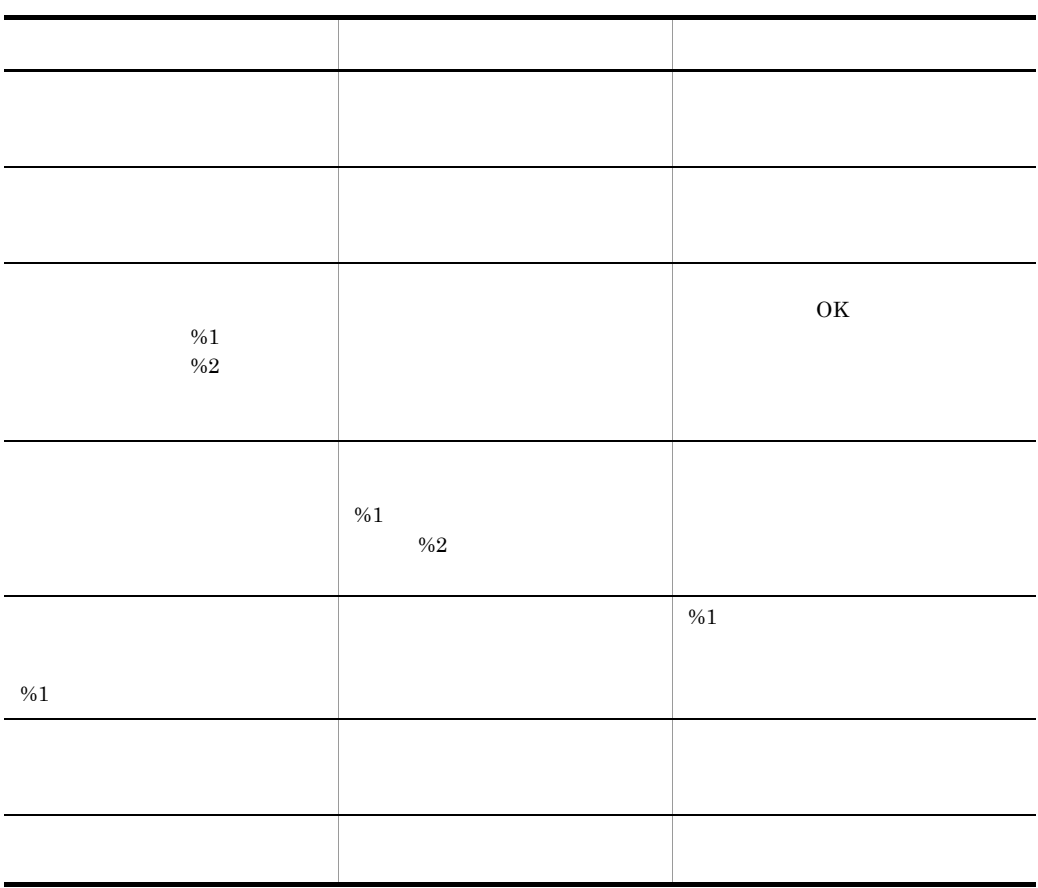

<span id="page-111-0"></span>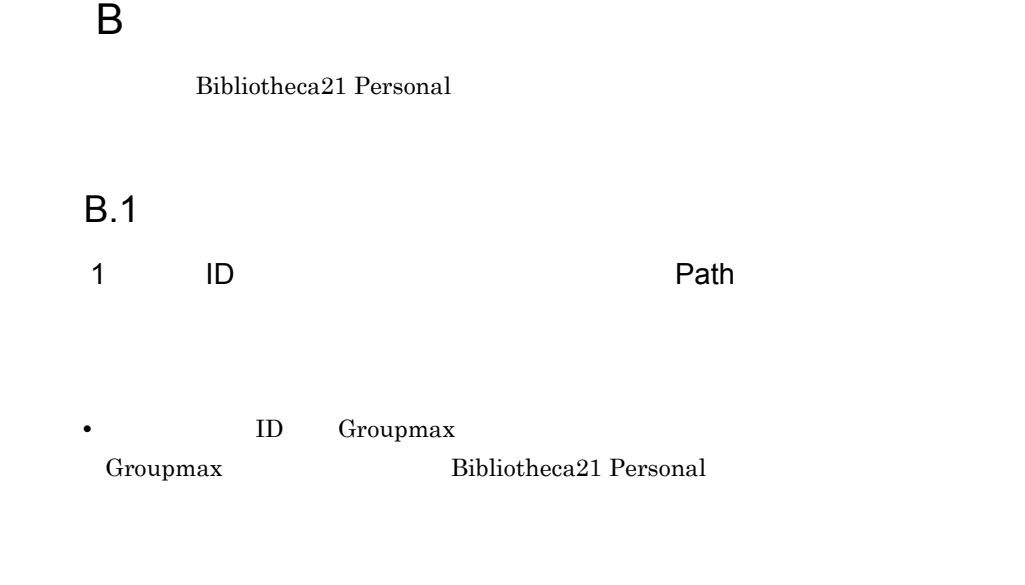

- Groupmax
- 2 Bibliotheca21 Personal

 $3$ 

Bibliotheca21 Personal

### <span id="page-111-1"></span>**B.2**

1  $\blacksquare$ 

 $4.1.1$ 

c) extendion the Table Decision of Table Decision of Table Decision of Table Decision of Table Decision of Table Decision of Table Decision of Table Decision of Table Decision of Table Decision of Table Decision of Table D

 $a$ 

b<sub>2</sub>

 $2 \sigma$ **Trilter** IFilter **Trilter** IFilter  $1.3(3)$  IFilter  $\text{H}\text{Filter}$ IFilter  $3$ 4 OR Second of the Second of the Second of the Second of the Second of the Second of the Second of the Second of the Second of the Second of the Second of the Second of the Second of the Second of the Second of the Second  $OR$  $5$ Bibliotheca21 Personal

 $6$ 

 $7$ 

 $8$ 

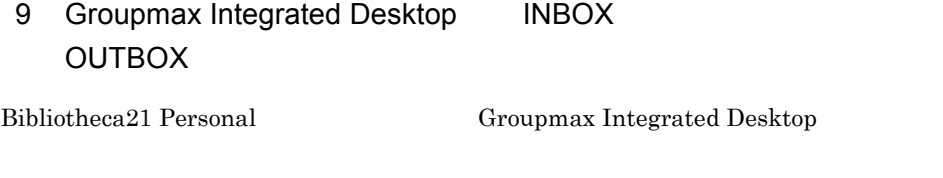

10 Groupmax Client Light Groupmax Client Light Ex

Bibliotheca21 Personal

#### $11$

- a Groupmax Integrated Desktop
- **•** INBOX
- **•** 受信控え
- **•** 送信ログ

B  $\overline{B}$ 

**•** OUTBOX

 $b$ 

#### Bibliotheca21 Personal

 $\mathsf c$  , and  $\mathsf m$  if  $\mathsf m$ Bibliotheca21 Personal Groupmax . $mlf$  $\mathsf d$ Bibliotheca21 Personal  $255$  $e$ Bibliotheca21 Personal Groupmax  $12$  $800$   $800$  $13$ 

 $14$ 

ートメール Re: 下w:

 $15$ 

<span id="page-115-0"></span>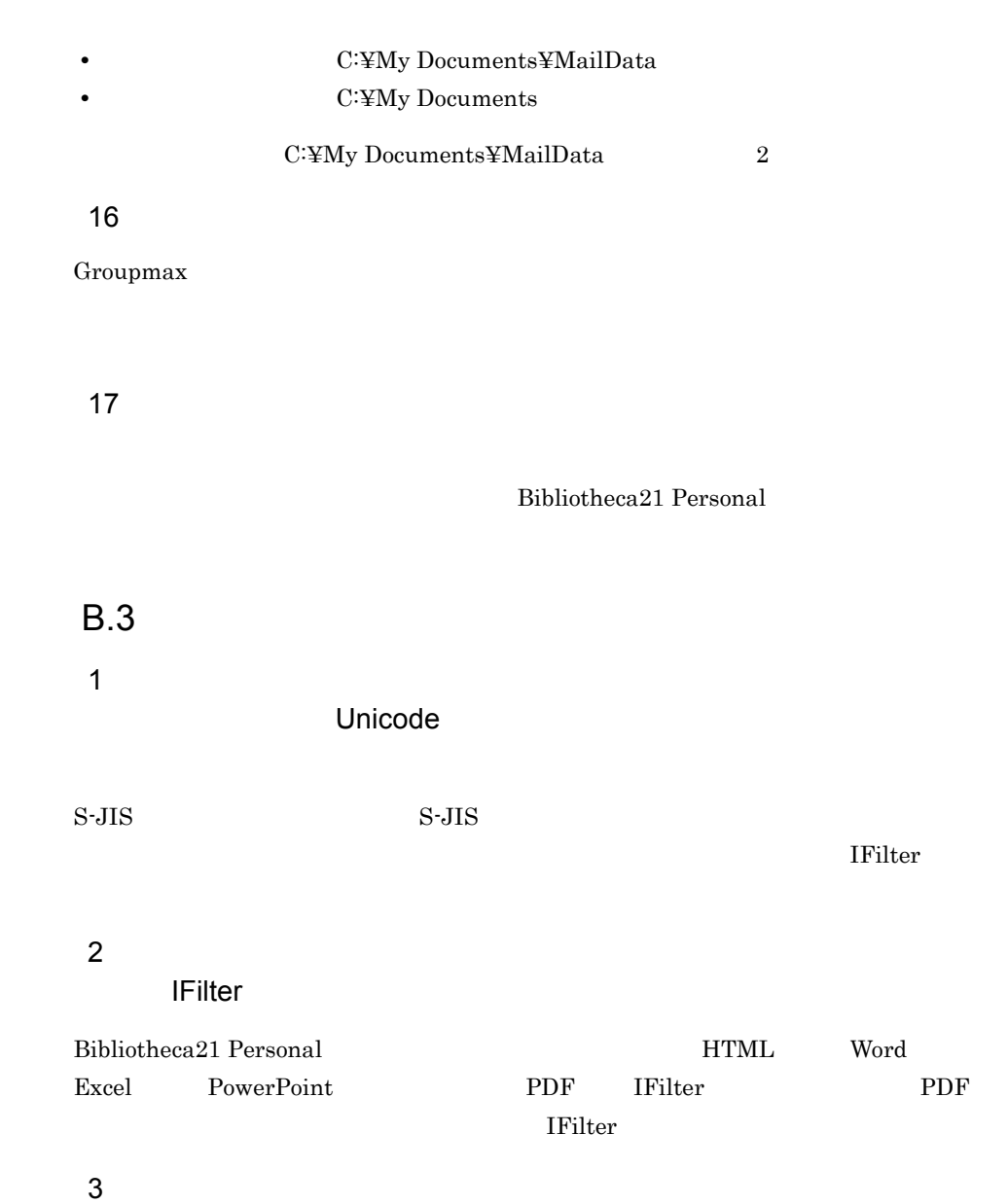

 $4.1.1$ 

 $5$ 

Bibliotheca21 Personal

## B.4 Bibliotheca21 Personal

<span id="page-116-0"></span> $1$ 

Bibliotheca21 Personal PC  $P$ 

 $PC$ 

 $4 \leftrightarrow$ 

 $2 \nightharpoonup$ 

### 3 Bibliotheca21 Personal

Bibliotheca21 Personal

#### 4 Bibliotheca21 Personal

 $5$ 

Bibliotheca21 Personal PC

6 PC PC トマックスをする

7 Bibliotheca21 Personal

 $B.5$ 

 $B.1$   $B.4$ 

 $5.2$ 

Bibliotheca21

Personal

# $C$

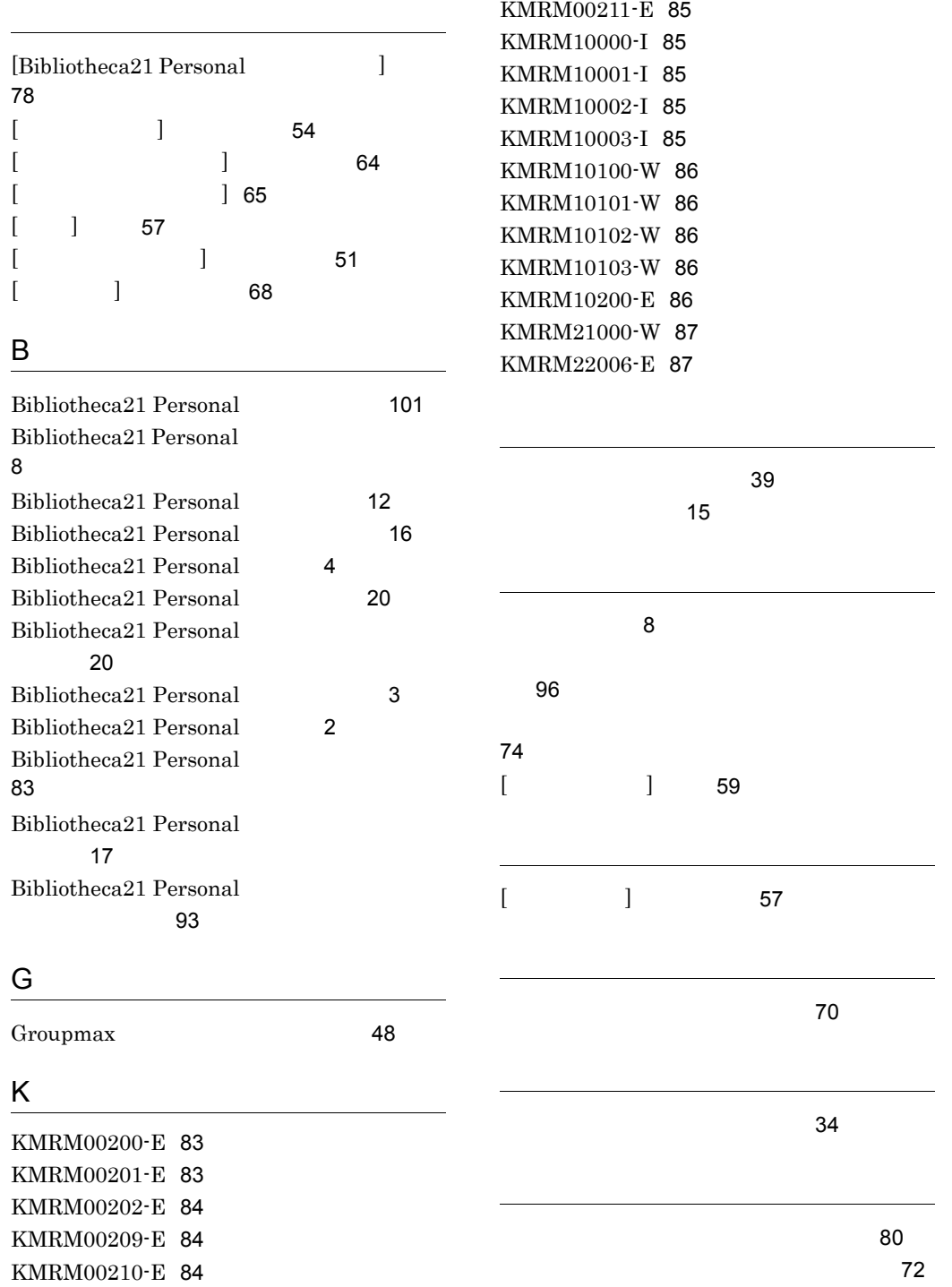

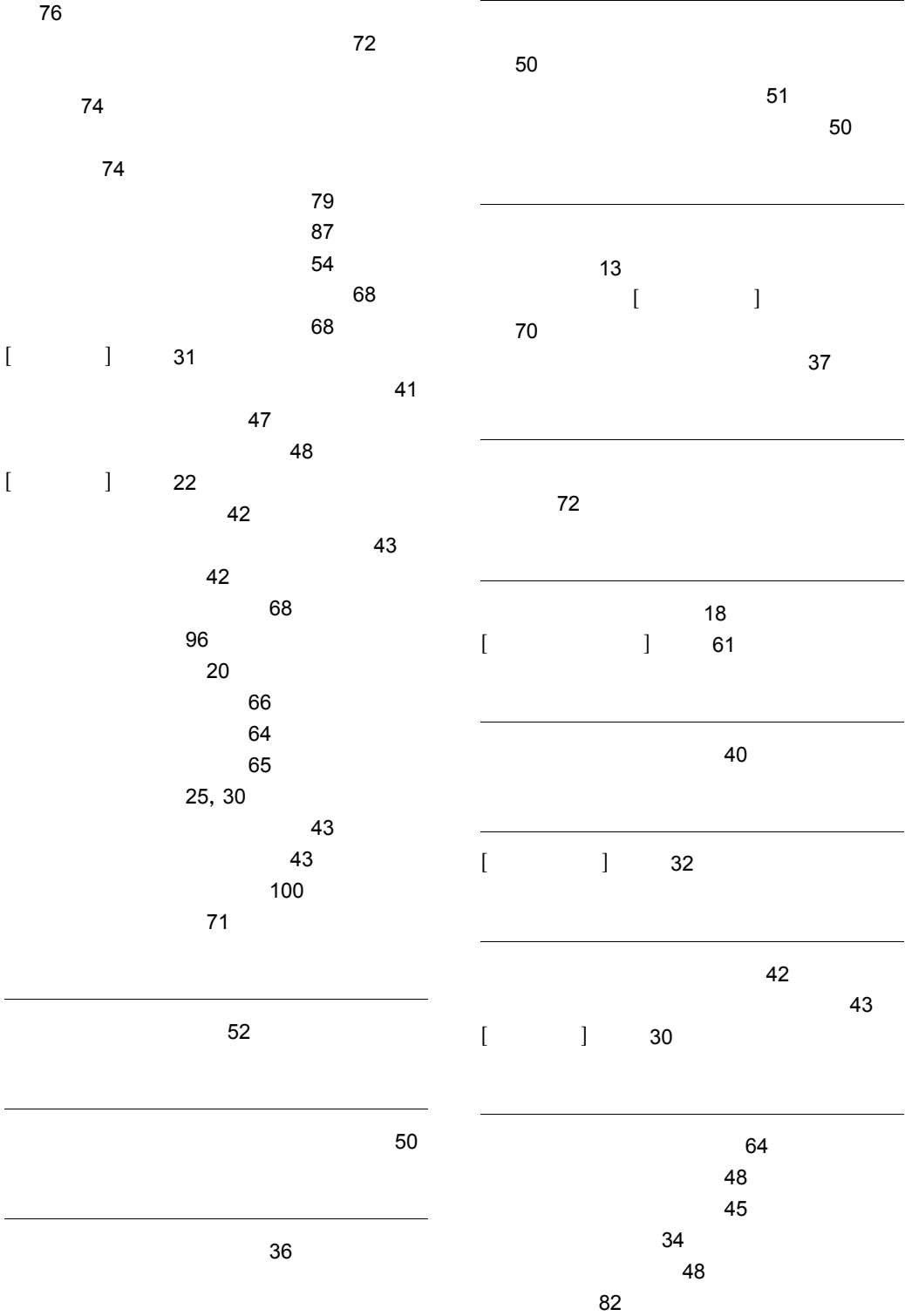

メッセージの形式 [82](#page-97-1)

#### URL http://www.hitachi.co.jp/soft/manual/

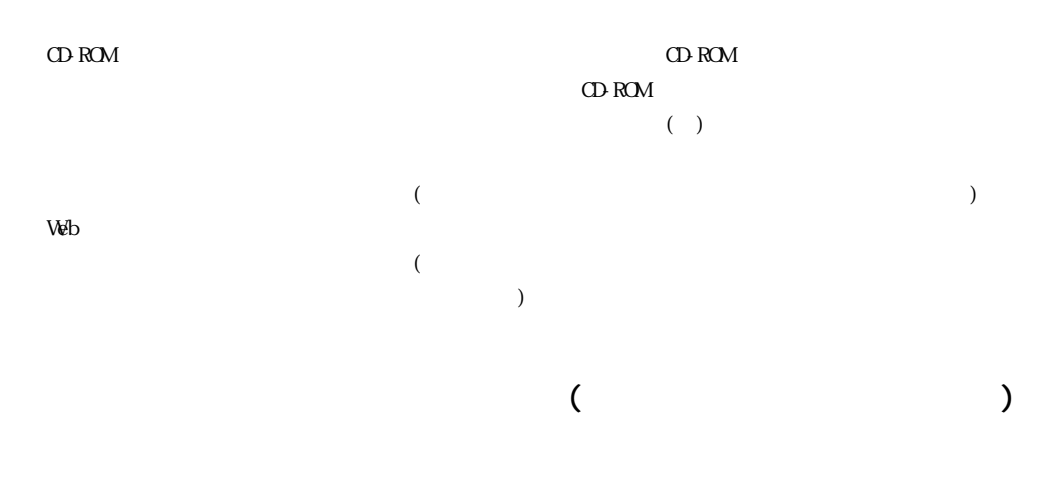

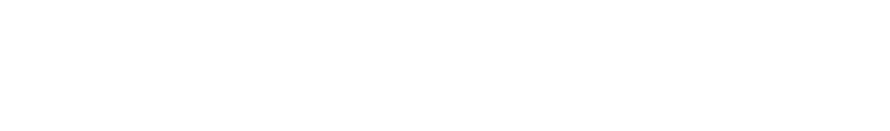

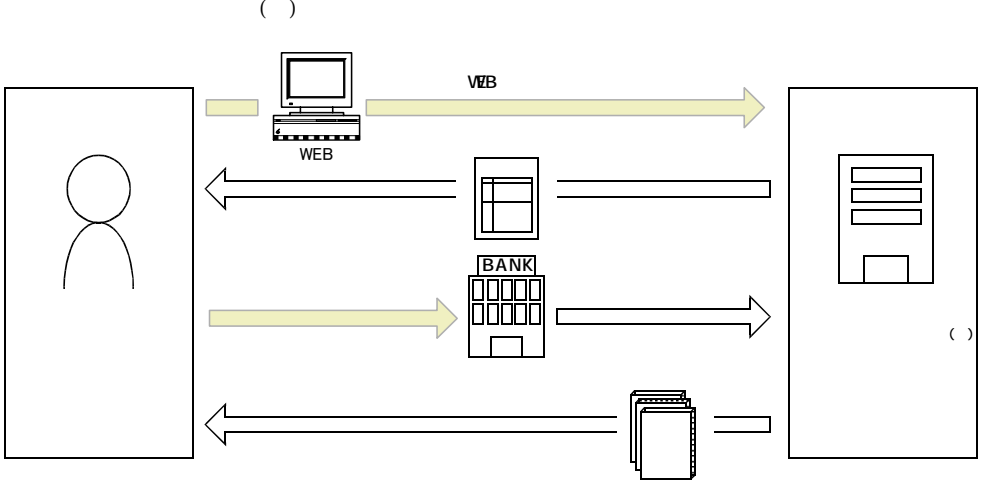

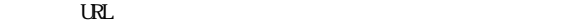

URL http://www2.himdx.net/manual/privacy.asp?purchase\_flag=1